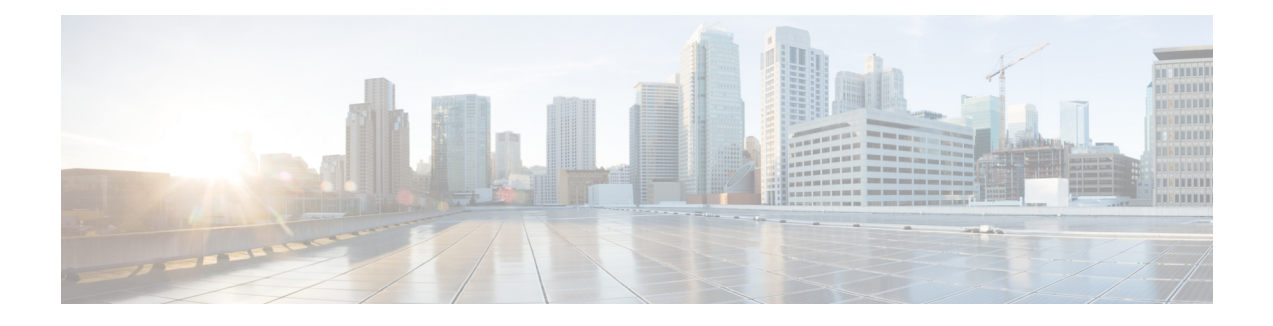

# **Host Services and Applications Commands**

This chapter describes the commands used to configure and monitor host services and applications, such as Domain Name System (DNS), Telnet, File Transfer Protocol (FTP), and Trivial File Transfer Protocol (TFTP), and Remote Copy Protocol (RCP).

For detailed information about host services and applications concepts, configuration tasks, and examples, refer to the *Cisco IOS XR IP Addresses and Services Configuration Guide for the Cisco XR 12000 Series Router*.

- cinetd [rate-limit,](#page-1-0) page 2
- [clear](#page-2-0) host, page 3
- destination [address\(ipsla\),](#page-3-0) page 4
- [domain](#page-4-0) ipv4 host, page 5
- [domain](#page-5-0) ipv6 host, page 6
- [domain](#page-6-0) list, page 7
- domain lookup [disable,](#page-8-0) page 9
- domain name [\(IPAddr\),](#page-9-0) page 10
- domain [name-server,](#page-10-0) page 11
- ftp client [anonymous-password,](#page-12-0) page 13
- ftp client [passive,](#page-13-0) page 14
- ftp client [password,](#page-14-0) page 15
- ftp client [source-interface,](#page-15-0) page 16
- ftp client [username,](#page-17-0) page 18
- logging [source-interface](#page-18-0) vrf, page 19
- ping [\(network\),](#page-19-0) page 20
- ping bulk [\(network\),](#page-22-0) page 23
- rcp client [source-interface,](#page-24-0) page 25
- rcp client [username,](#page-25-0) page 26
- scp, [page](#page-27-0) 28
- show cinetd [services,](#page-28-0) page 29
- show [hosts,](#page-30-0) page 31
- source [address\(ipsla\),](#page-32-0) page 33
- [telnet,](#page-33-0) page 34
- telnet client [source-interface,](#page-36-0) page 37
- [telnet](#page-37-0) dscp, page 38
- telnet [server,](#page-39-0) page 40
- telnet [transparent,](#page-40-0) page 41
- tftp client [source-interface,](#page-42-0) page 43
- tftp [server,](#page-43-0) page 44
- [traceroute,](#page-44-0) page 45

## <span id="page-1-0"></span>**cinetd rate-limit**

To configure the rate limit at which service requests are accepted by Cisco inetd (Cinetd), use the **cinetd rate-limit** command in global configuration mode. To restore the default, use the **no** form of this command.

**cinetd rate-limit** *value*

**no cinetd rate-limit** *value*

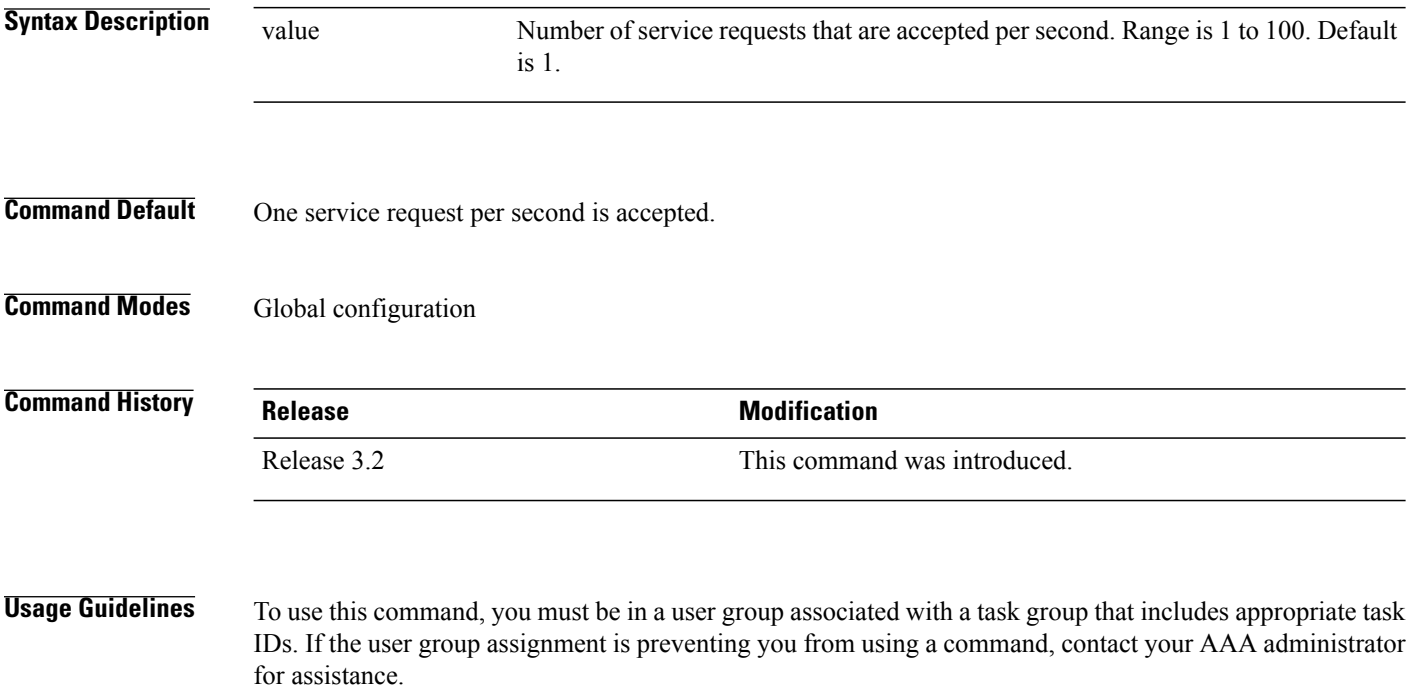

 **Cisco IOS XR IP Addresses and Services Command Reference for the Cisco XR 12000 Series Router, Release**

Any service request that exceeds the rate limit is rejected. The rate limit is applied to individual applications.

**Task ID Task ID Operations** ip-services read, write

The following example shows the **cinetd rate-limit** being set to 10:

```
RP/0/0/CPU0:router# config
RP/0/0/CPU0:router(config)# cinetd rate-limit 10
```
# <span id="page-2-0"></span>**clear host**

To delete temporary entries from the hostname-to-address cache, use the **clear host** command in EXEC mode.

**clear host** {*host-name***| \***}

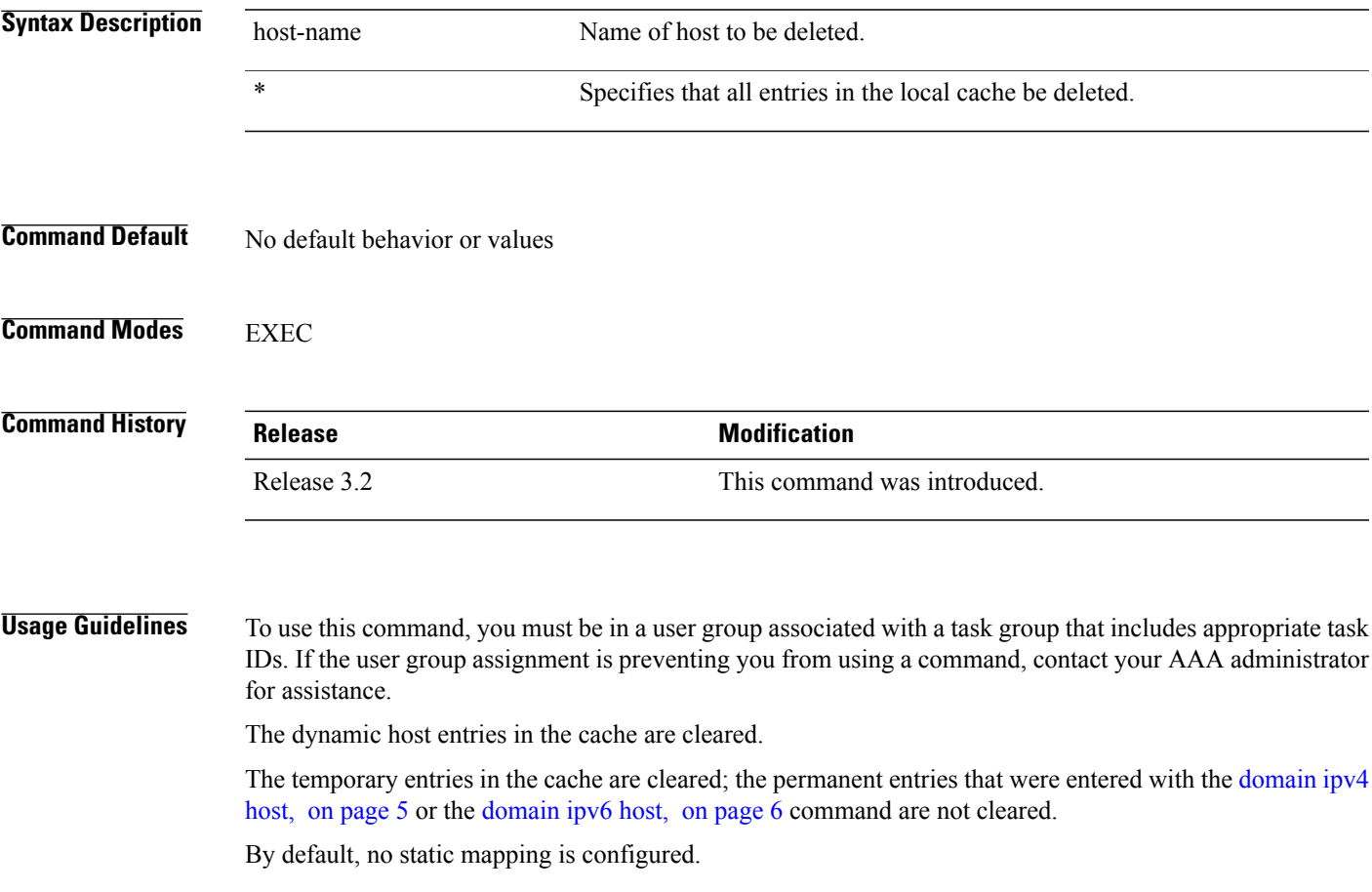

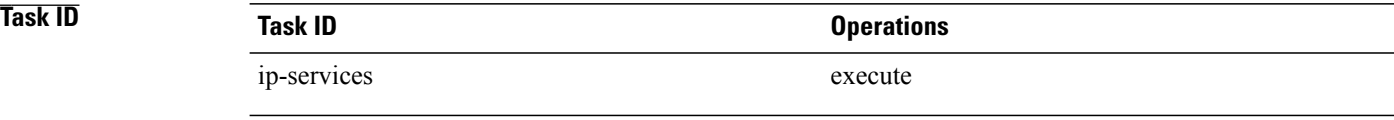

The following example shows how to clear all temporary entries from the hostname-and-address cache:

RP/0/0/CPU0:router# **clear host \***

## **Related Commands**

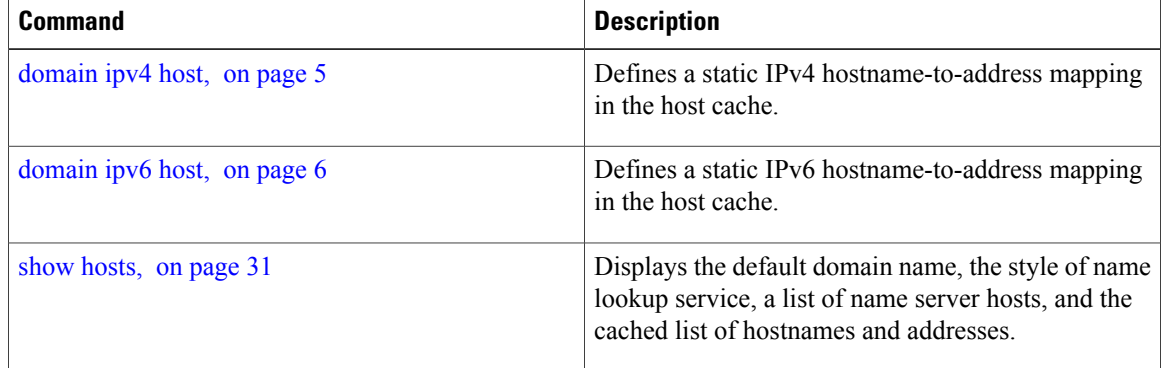

# <span id="page-3-0"></span>**destination address(ipsla)**

To configure the address of the destination device, use the **destination address** command in the ipsla echo configuration mode. To restore the default, use the **no** form of this command.

**destination address** *address*

**no destination address** *address*

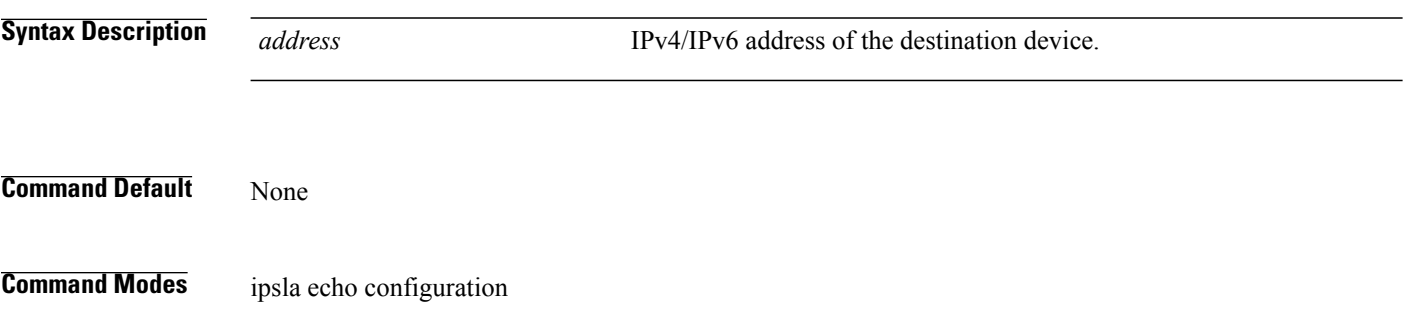

 **Cisco IOS XR IP Addresses and Services Command Reference for the Cisco XR 12000 Series Router, Release**

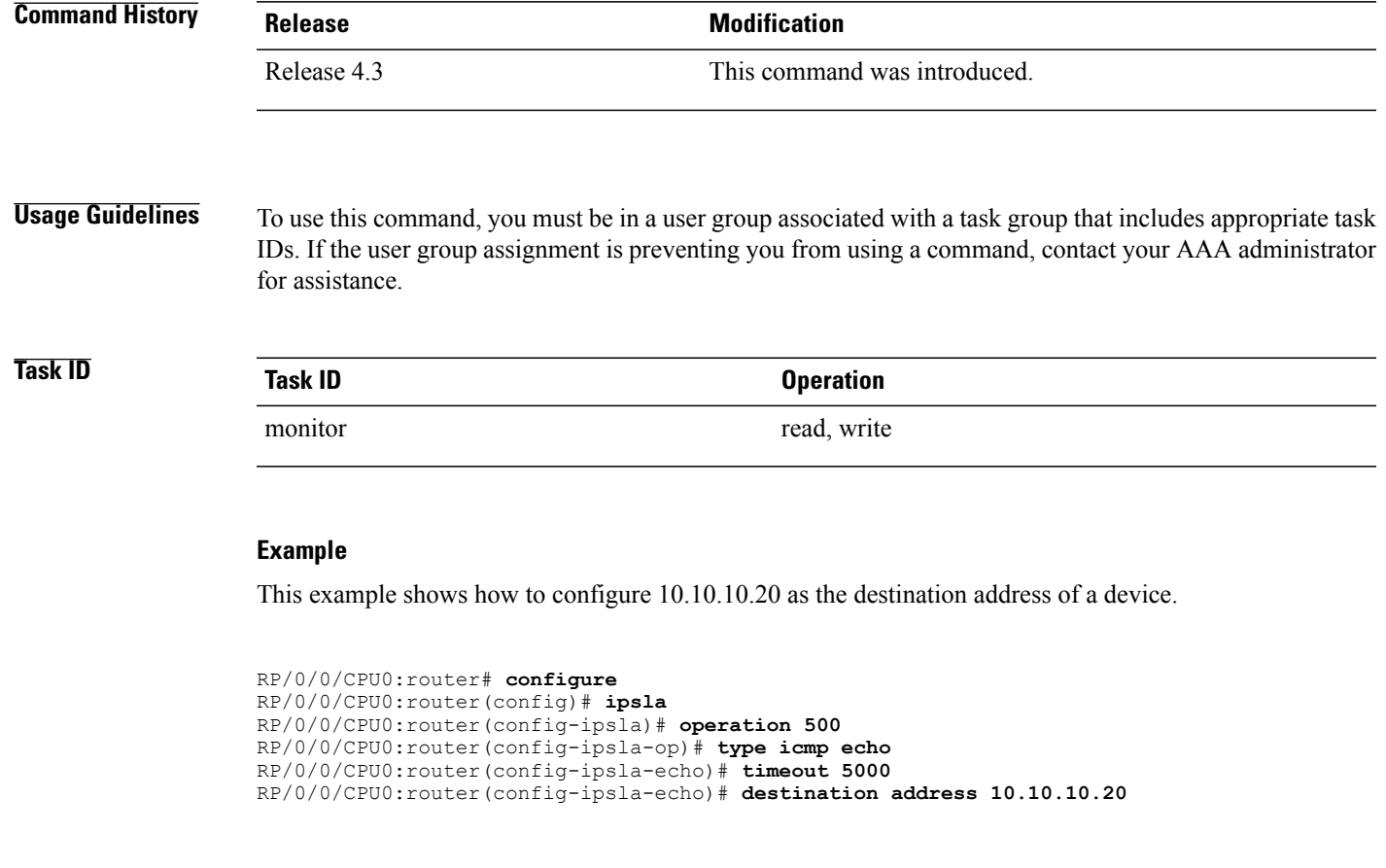

<span id="page-4-0"></span>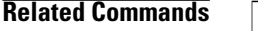

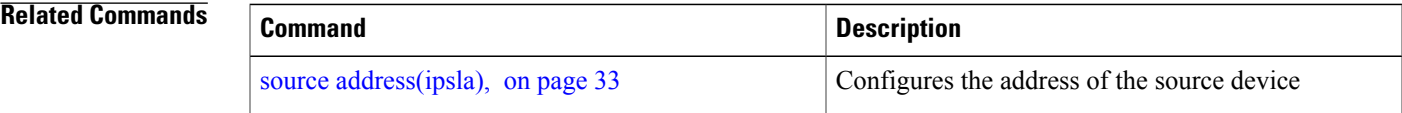

# **domain ipv4 host**

To define a static hostname-to-address mapping in the host cache using IPv4, use the **domain ipv4 host** command in global configuration mode. To remove the **domain ipv4 host** command from the configuration file and restore the system to its default condition, use the **no** form of this command.

**domain ipv4 host** *host-name v4address2......v4address8*

**no domain ipv4 host** *host-name v4address1*

**Syntax Description** host-name Name of the host. The first character can be either a letter or a number.

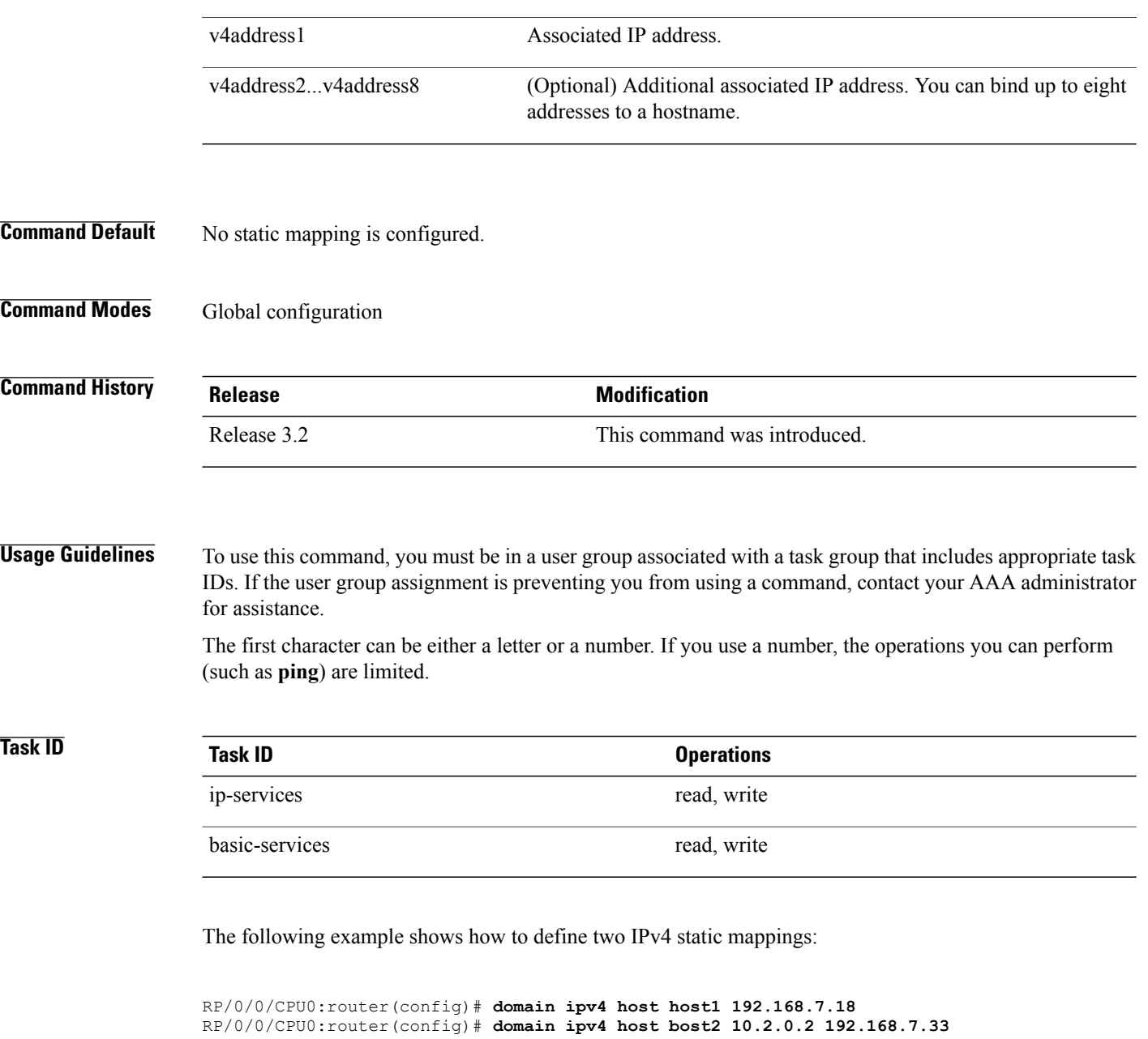

# <span id="page-5-0"></span>**domain ipv6 host**

To define a static hostname-to-address mapping in the host cache using IPv6, use the **domain ipv6 host** command in global configuration mode. To remove the **domain ipv6 host** command from the configuration file and restore the system to its default condition, use the **no** form of this command.

**domain ipv6 host** *host-name v6address1 [v6address2 ......v6address4]* **no domain ipv6 host** *host-name v6address1*

 **Cisco IOS XR IP Addresses and Services Command Reference for the Cisco XR 12000 Series Router, Release**

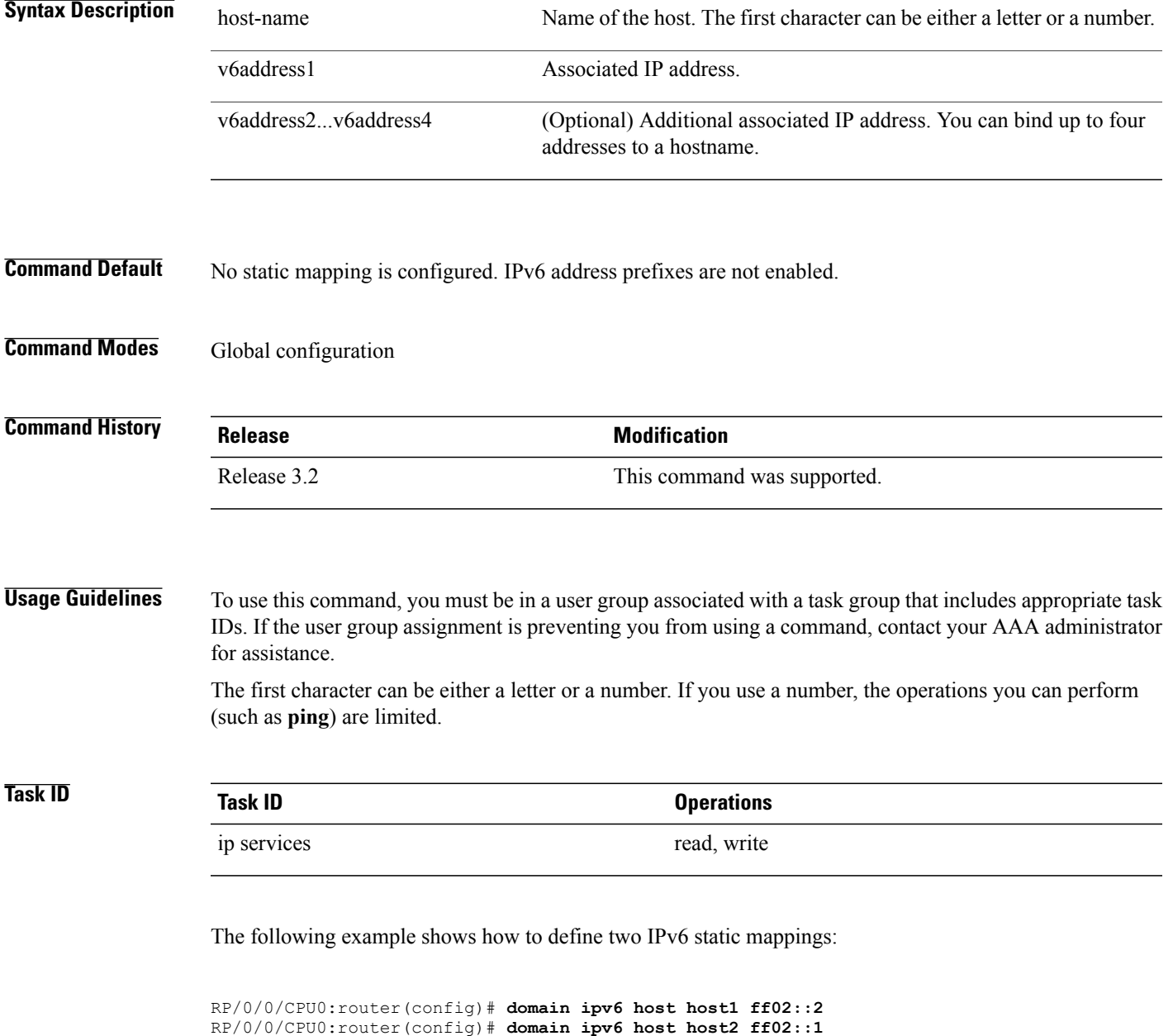

# <span id="page-6-0"></span>**domain list**

To define a list of default domain names to complete unqualified hostnames, use the **domain list** command in global configuration mode. To delete a name from a list, use the **no** form of this command.

**domain list** *domain-name*

 $\mathbf I$ 

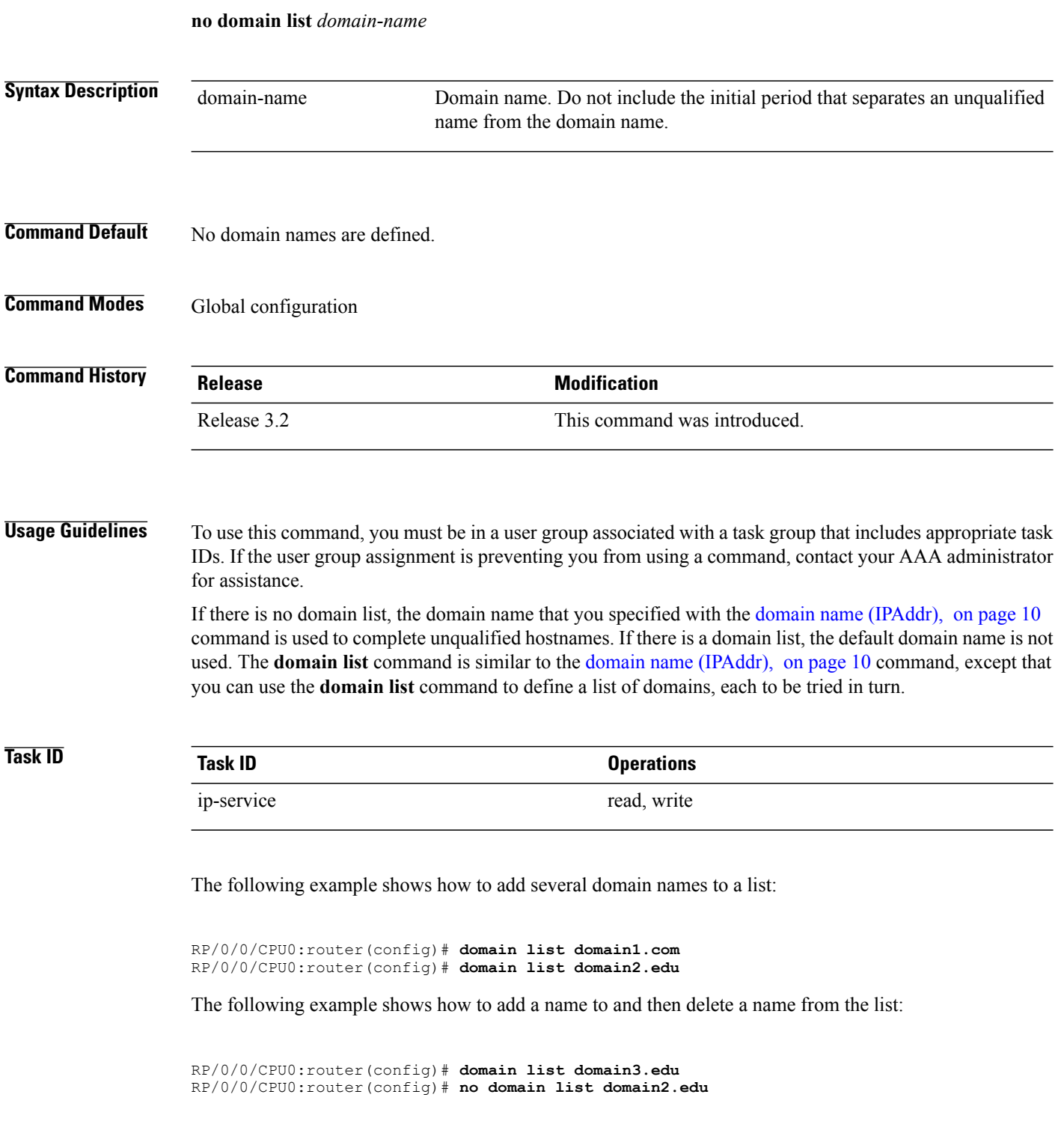

 **Cisco IOS XR IP Addresses and Services Command Reference for the Cisco XR 12000 Series Router, Release**

## **Related Commands**

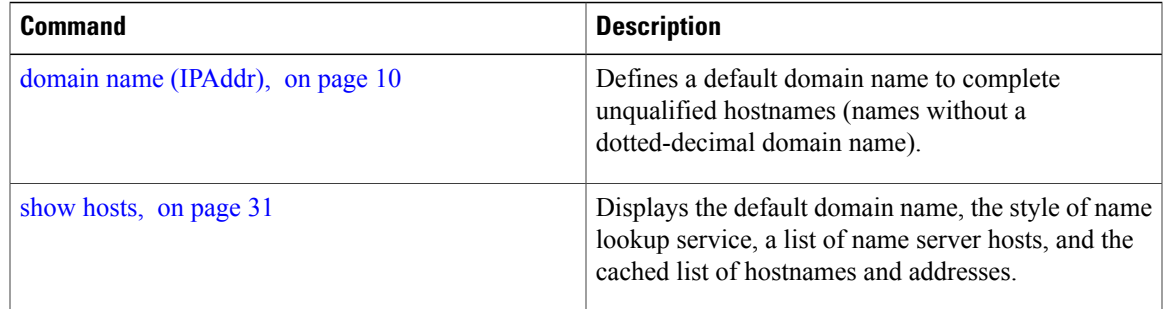

## <span id="page-8-0"></span>**domain lookup disable**

To disable the IP Domain NameSystem (DNS)-based hostname-to-addresstranslation, use the**domainlookup disable** command in global configuration mode. To remove the specified command from the configuration file and restore the system to its default condition, use the **no** form of this command.

**domain lookup disable**

**no domain lookup disable**

- **Syntax Description** This command has no keywords or arguments.
- **Command Default** The IP DNS-based host-to-address translation is enabled.
- **Command Modes** Global configuration

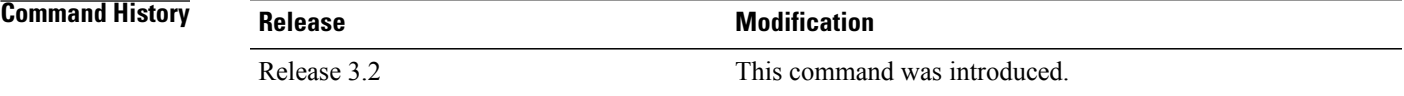

**Usage Guidelines** To use this command, you must be in a user group associated with a task group that includes appropriate task IDs. If the user group assignment is preventing you from using a command, contact your AAA administrator for assistance.

> Using the **no** command removes the specified command from the configuration file and restores the system to its default condition. The **no** form of this command is not stored in the configuration file.

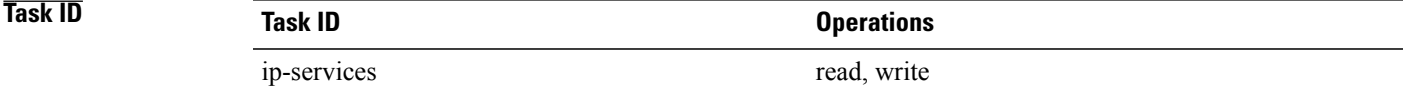

**Cisco IOS XR IP Addresses and Services Command Reference for the Cisco XR 12000 Series Router, Release 5.1.x**

The following example shows how to enable the IP DNS-based hostname-to-address translation:

RP/0/0/CPU0:router(config)# **domain lookup disable**

### **Related Commands**

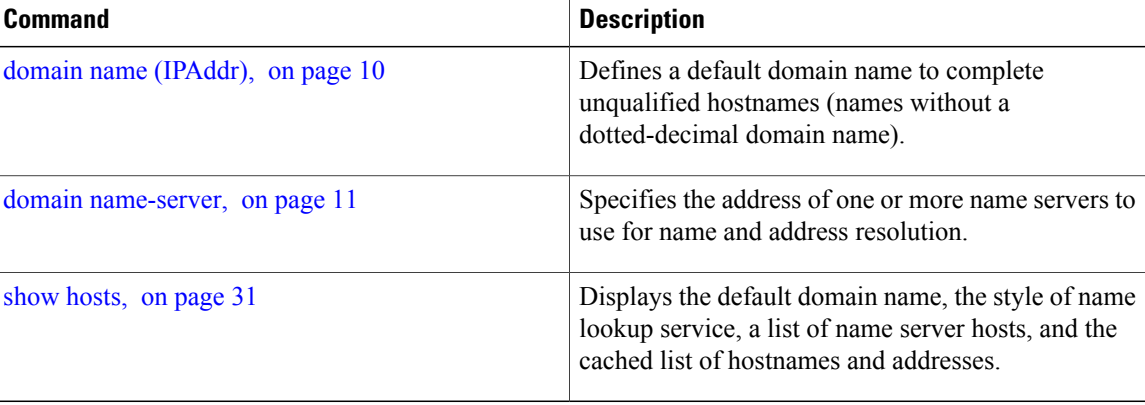

## <span id="page-9-0"></span>**domain name (IPAddr)**

To define a default domain name that the software uses to complete unqualified hostnames, use the **domain name** command in the appropriate mode. To remove the name, use the **no** form of this command.

**domain name** *domain-name* **no domain name** *domain-name* **Syntax Description** domain-name Default domain name used to complete unqualified hostnames. Do not include the initial period that separates an unqualified name from the domain name. domain-name **Command Default** There is no default domain name. **Command Modes** Global configuration **Command History Release Release Modification** Release 3.2 This command was introduced.

 **Cisco IOS XR IP Addresses and Services Command Reference for the Cisco XR 12000 Series Router, Release**

**Usage Guidelines** To use this command, you must be in a user group associated with a task group that includes the proper task IDs. If you suspect user group assignment is preventing you from using a command, contact your AAA administrator for assistance.

> If a hostname does not contain a domain name, then a dot and the domain name configured by the **domain name** command are appended to the hostname before it is added to the host table.

> If no domain name is configured by the **domain name** command and the user provides only the hostname, then the request is not looked up.

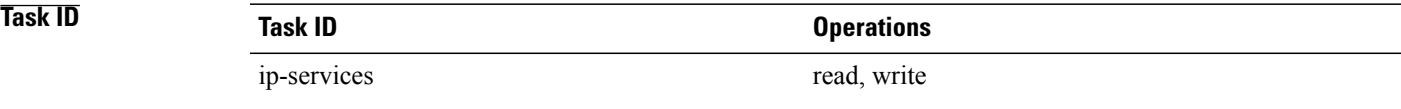

The following example shows how to define cisco.com as the default domain name:

```
RP/0/0/CPU0:router# config
RP/0/0/CPU0:router(config)# dhcp ipv4
RP/0/0/CPU0:router(config-dhcpv4)# profile TEST server
RP/0/0/CPU0:router(config-dhcpv4-server-profile)# broadcast-flag policy unicast-always
```
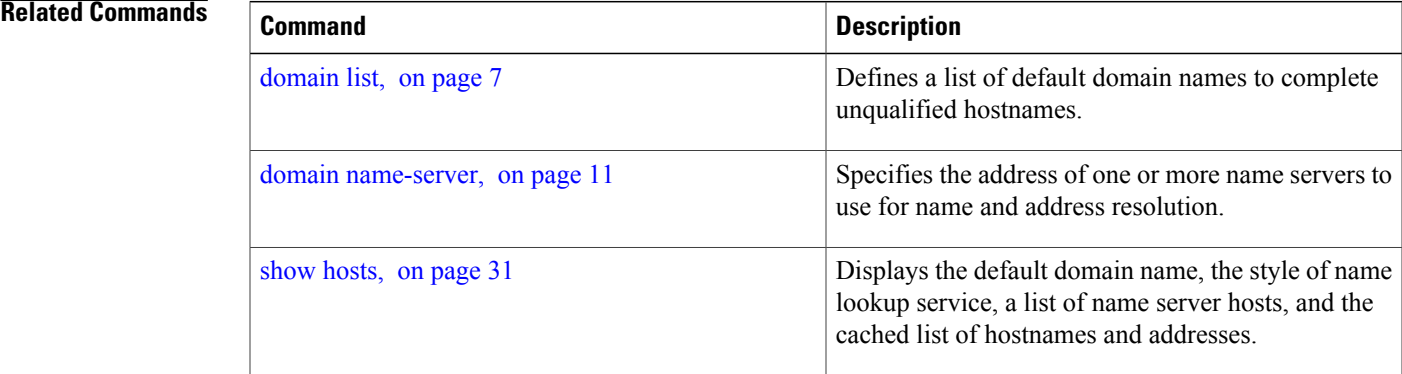

## <span id="page-10-0"></span>**domain name-server**

To specify the address of one or more name servers to use for name and address resolution, use the **domain name-server** command in global configuration mode. To remove the address specified, use the **no** form of this command.

**domain name-server** *server-address* **no domain name-server** *server-address*

 $\mathbf I$ 

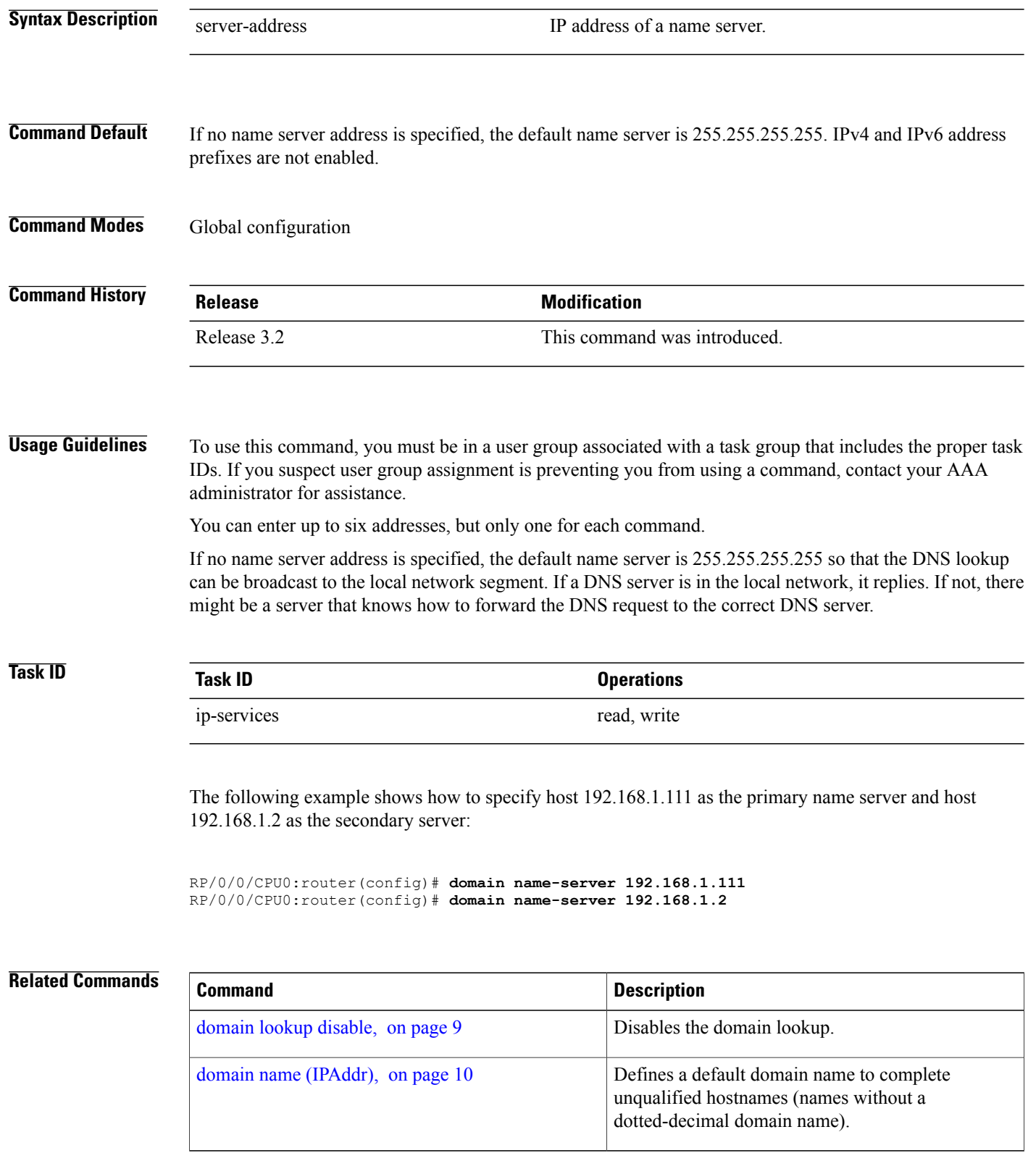

 **Cisco IOS XR IP Addresses and Services Command Reference for the Cisco XR 12000 Series Router, Release**

# <span id="page-12-0"></span>**ftp client anonymous-password**

To assign a password for anonymous users, use the **ftp client anonymous-password** command in global configuration mode. To remove the **ftp client anonymous-password** command from the configuration file and restore the system to its default condition, use the **no** form of this command.

**ftp client anonymous-password** *password*

**no ftp client anonymous-password**

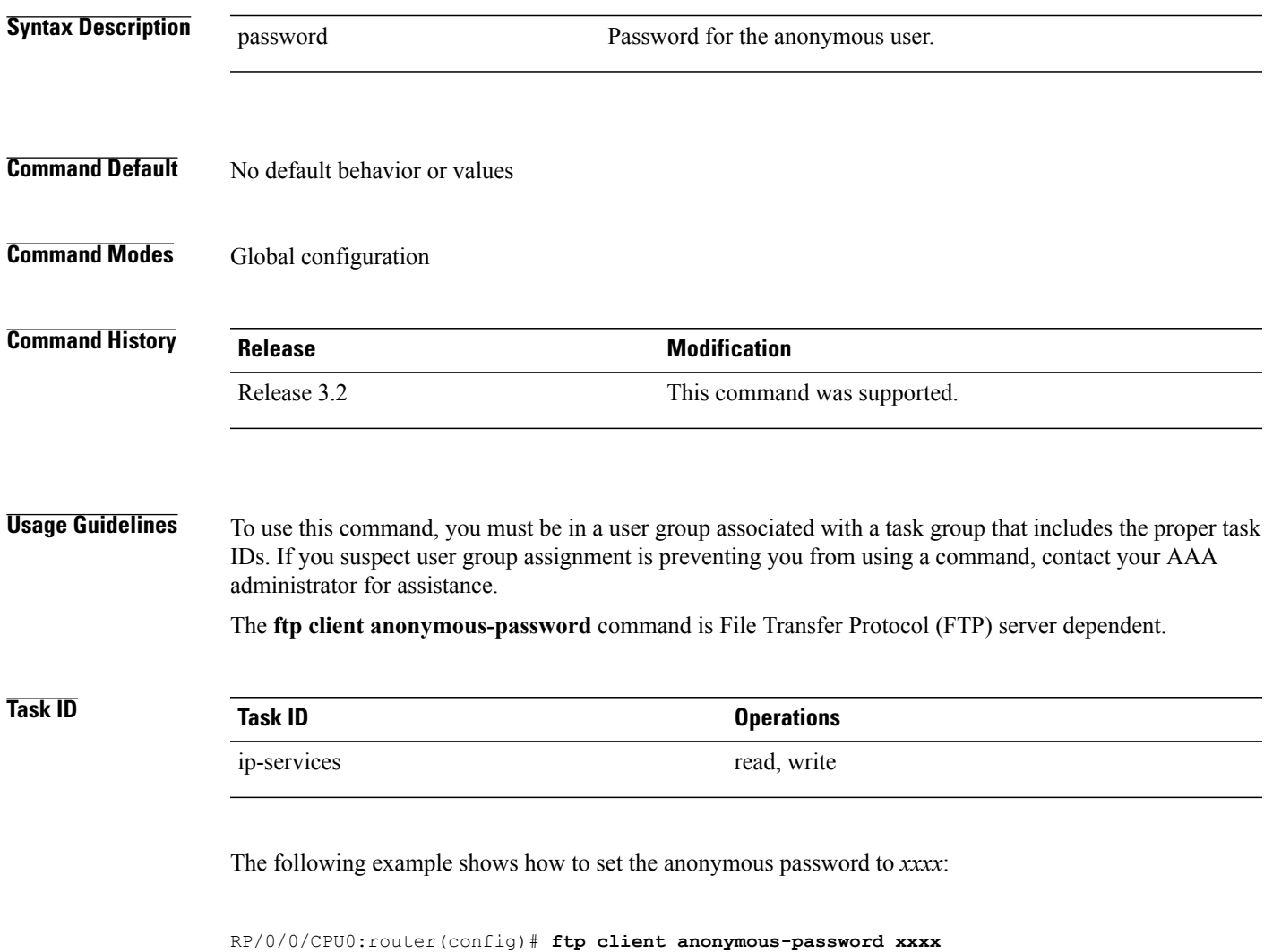

## **Related Commands**

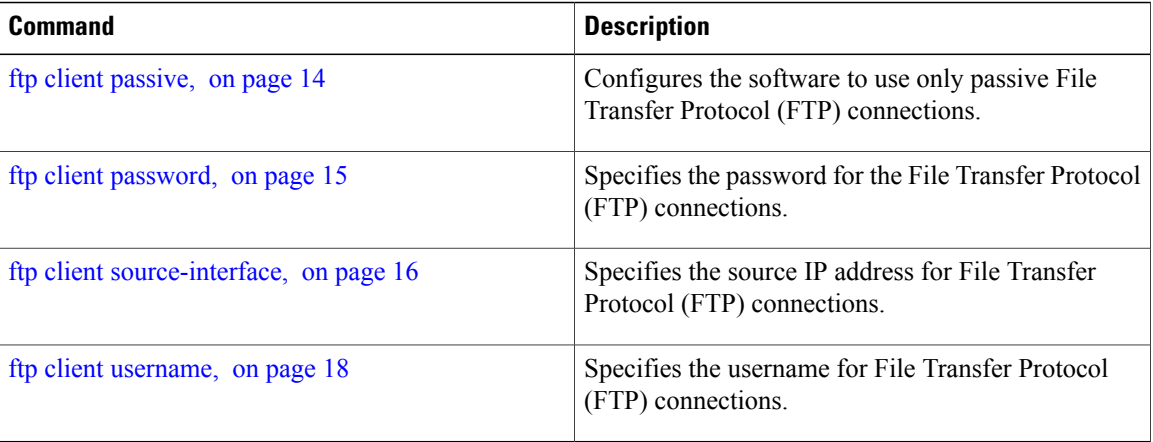

# <span id="page-13-0"></span>**ftp client passive**

To configure the software to use only passive File Transfer Protocol (FTP) connections, use the **ftp client passive** command in global configuration mode. To remove the **ftp client passive** command from the configuration file and restore the system to its default condition, use the **no** form of this command.

**ftp client passive no ftp client passive Syntax Description** This command has no keywords or arguments. **Command Default** FTP data connections are active. **Command Modes** Global configuration **Command History Release Modification** Release 3.2 This command was supported.

**Usage Guidelines** To use this command, you must be in a user group associated with a task group that includes the proper task IDs. If you suspect user group assignment is preventing you from using a command, contact your AAA administrator for assistance.

> Using the **ftp client passive** command allows you to make only passive-mode FTP connections. To specify the source IP address for FTP connections, use the **ftp client source-interface** command.

 **Cisco IOS XR IP Addresses and Services Command Reference for the Cisco XR 12000 Series Router, Release**

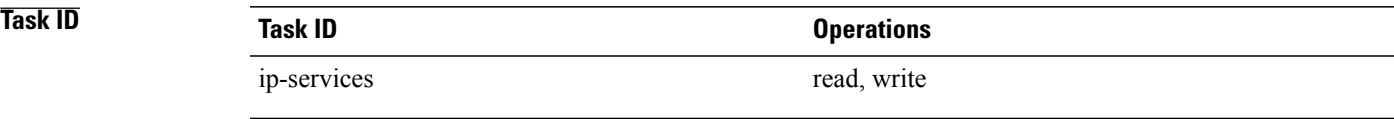

The following example shows how to configure the networking device to use only passive FTP connections:

RP/0/0/CPU0:router(config)# **ftp client passive**

```
1d:3h:54:47: ftp_fs[16437]: FTP: verifying tuple passive (SET).
1d:3h:54:47: ftp_fs[16437]: FTP: applying tuple passive (SET).
1d:3h:54:47: ftp_fs[16437]: FTP: passive mode has been enabled.
```
### **Related Commands**

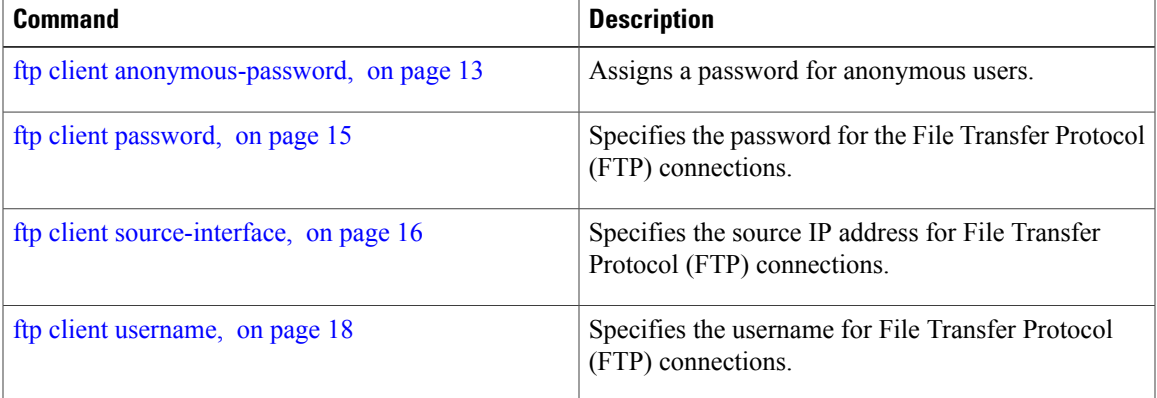

## <span id="page-14-0"></span>**ftp client password**

To specify the password for the File Transfer Protocol (FTP) connections, use the **ftp client password** command in global configuration mode. To disable this feature, use the **no** form of this command.

**ftp client password** {*clear-text-password*| **clear** *clear-text password*| **encrypted** *encrypted-text password*} **no ftpclientpassword**{*clear-text-password*| **clear** *clear-text password*| **encrypted***encrypted-text password*}

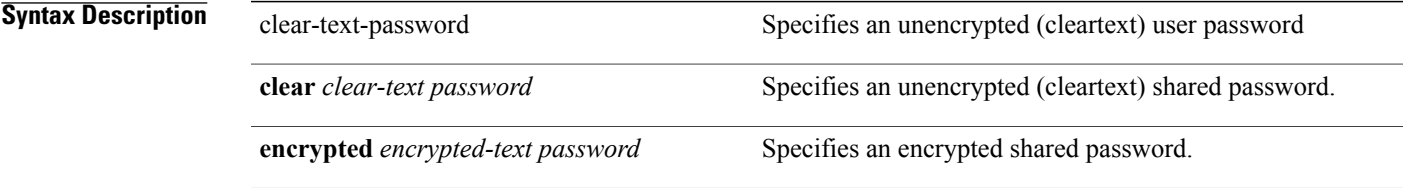

## **Command Default** No default behavior or values

## **Command Modes** Global configuration

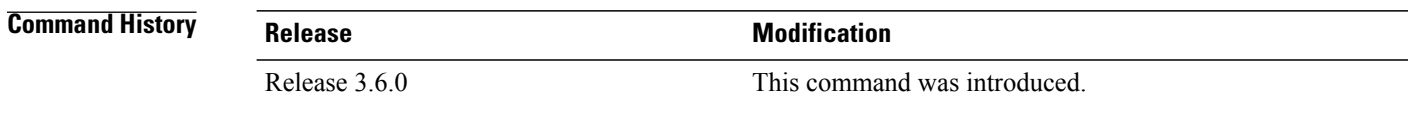

**Usage Guidelines** To use this command, you must be in a user group associated with a task group that includes the proper task IDs. If you suspect user group assignment is preventing you from using a command, contact your AAA administrator for assistance.

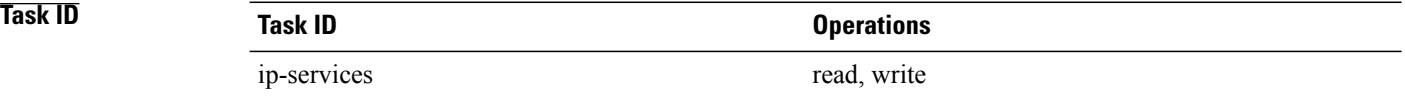

The following example shows how to specify the password for the File Transfer Protocol (FTP) connections:

RP/0/0/CPU0:router(config)# **ftp client password lab**

### **Related Commands**

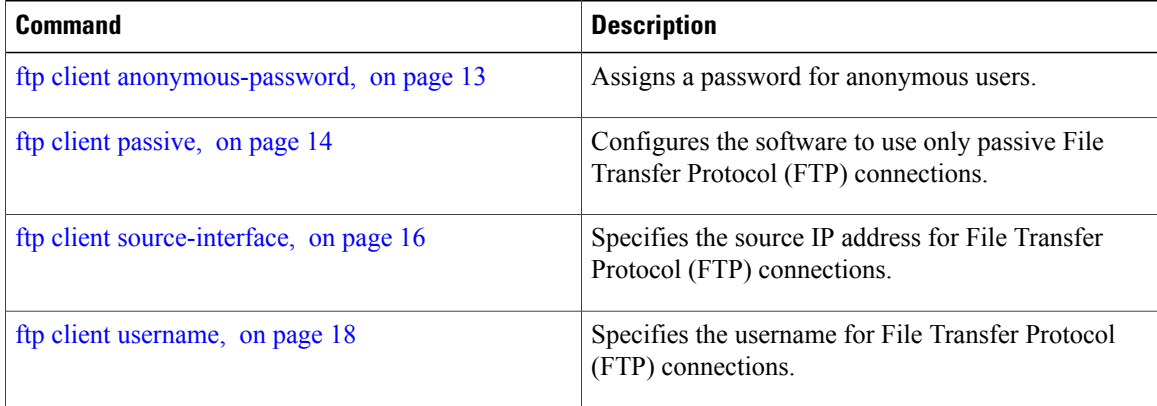

## <span id="page-15-0"></span>**ftp client source-interface**

To specify the source IP address for File Transfer Protocol (FTP) connections, use the **ftpclientsource-interface** command in global configuration mode. To remove the **ftpclientsource-interface** command from the configuration file and restore the system to its default condition, use the **no** form of this command.

**ftp client source-interface** *type interface-path-id* **no ftp client source-interface** *type interface-path-id*

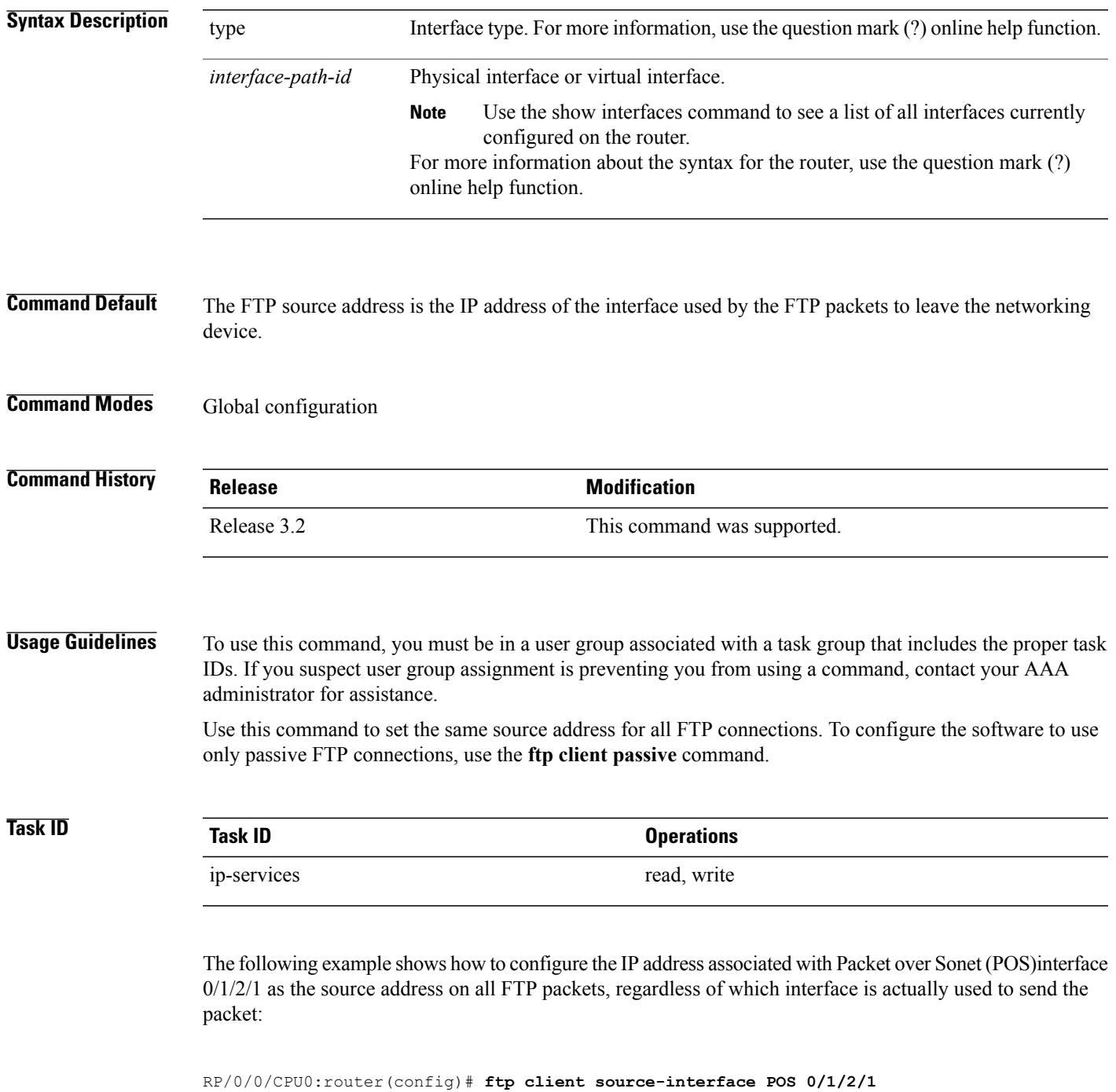

## **Related Commands**

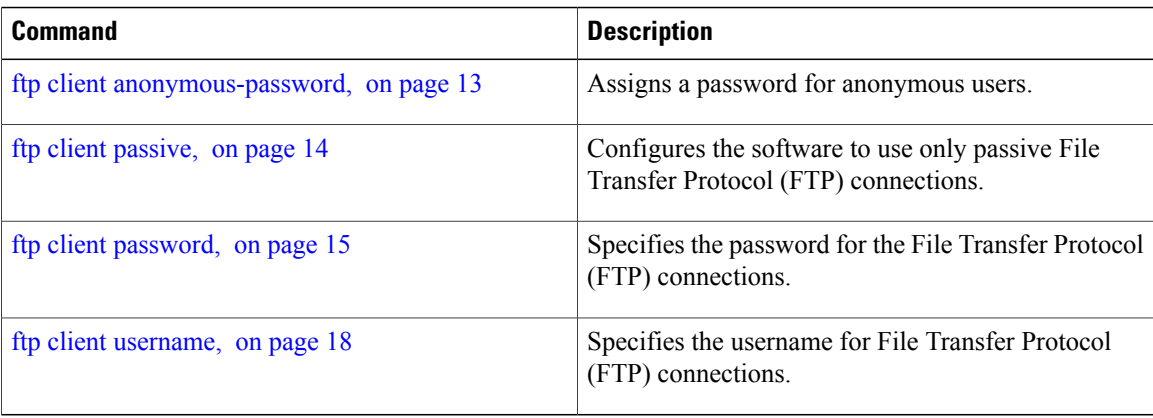

# <span id="page-17-0"></span>**ftp client username**

To specify the username for File Transfer Protocol (FTP) connections, use the **ftp client username** command in global configuration mode. To disable this feature, use the **no** form of this command.

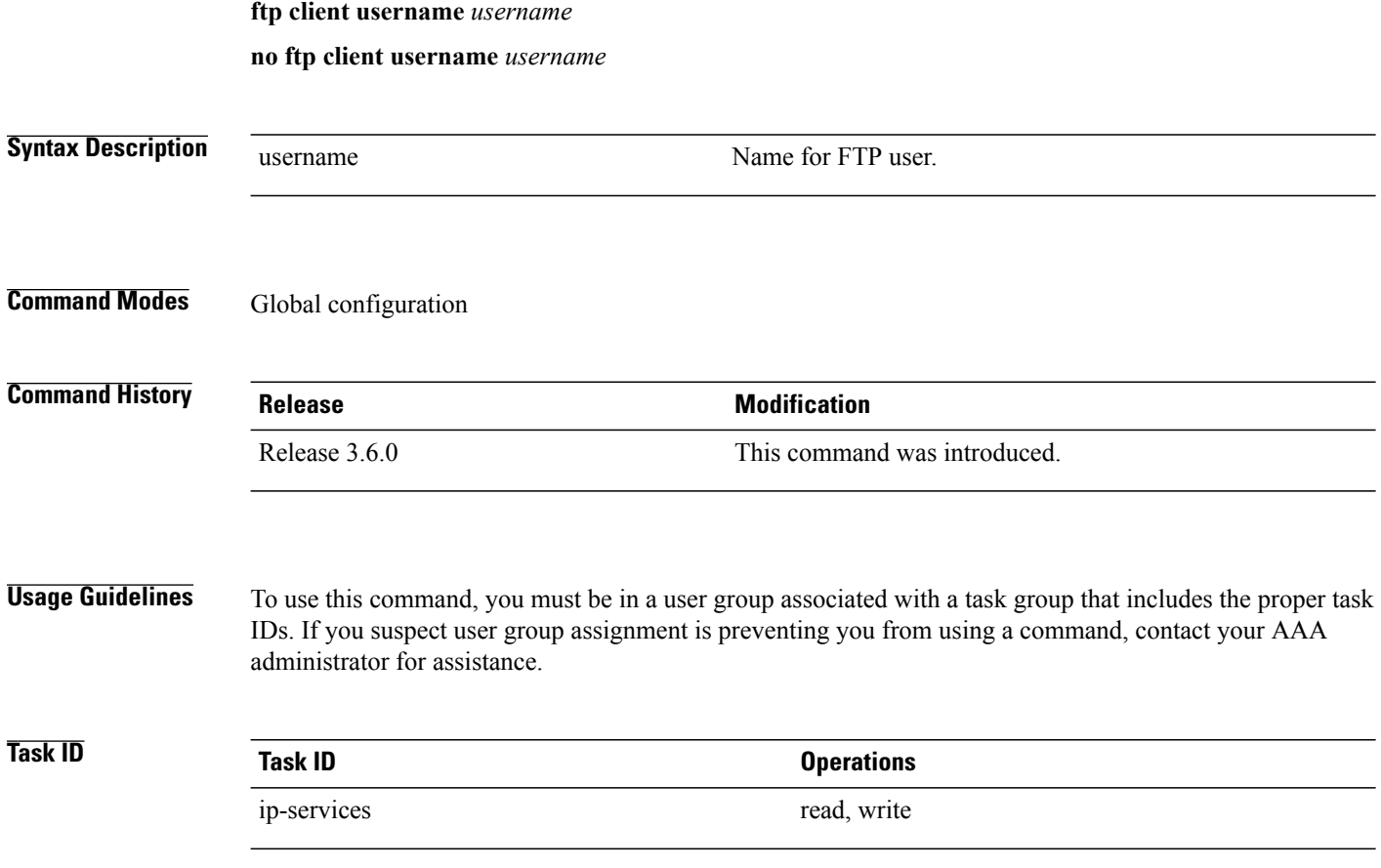

 **Cisco IOS XR IP Addresses and Services Command Reference for the Cisco XR 12000 Series Router, Release**

The following example shows how to specify the username for FTP connections:

RP/0/0/CPU0:router(config)# **ftp client username brownfox**

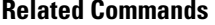

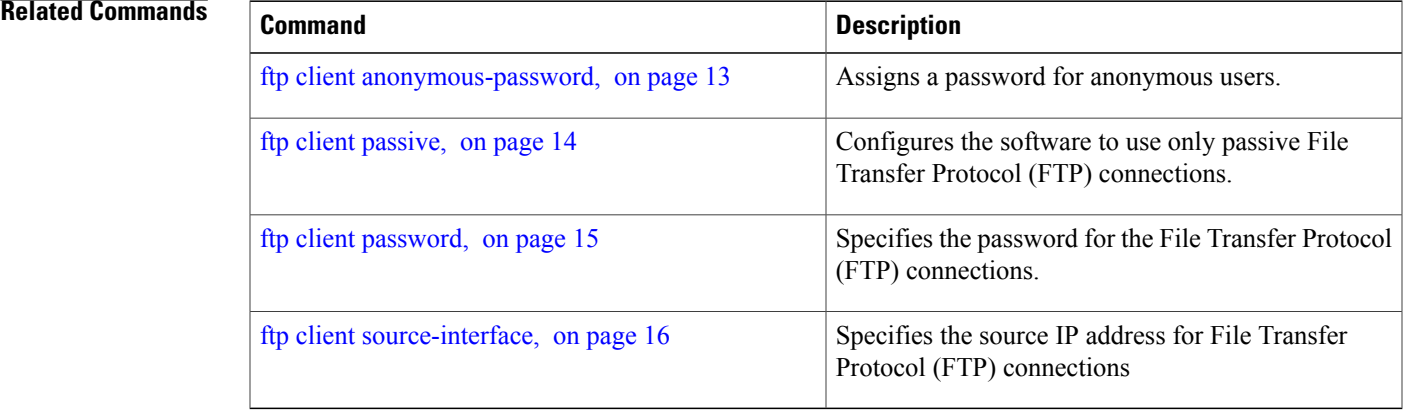

# <span id="page-18-0"></span>**logging source-interface vrf**

To configure the logging source interface in order to identify the syslog traffic that originates in a VRF from a particular router, as coming from a single device, use the **logging source-interface vrf**in global configuration mode. To remove the source-interface logging configuration for the given VRF, use the **no** form of this command.

**logging source-interface** *interface* **vrf** *vrf-name*

**no logging source-interface** *interface* **vrf** *vrf-name*

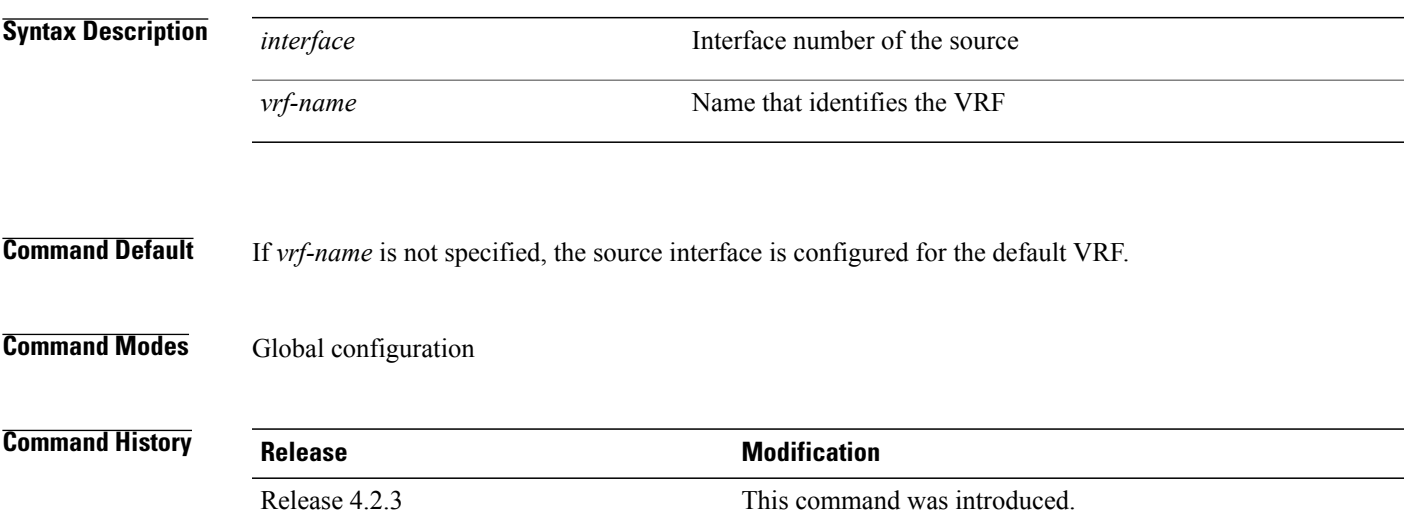

**Cisco IOS XR IP Addresses and Services Command Reference for the Cisco XR 12000 Series Router, Release 5.1.x**

**Usage Guidelines** To use this command, you must be in a user group associated with a task group that includes the proper task IDs. If you suspect user group assignment is preventing you from using a command, contact your AAA administrator for assistance.

> Normally, a syslog message contains the IPv4 or IPv6 address of the interface used to exit the router. The **logging source-interface** command configures the syslog packets to contain the IPv4 or IPv6 address of a particular interface for a VRF, regardless of which interface the packet uses to exit the router.

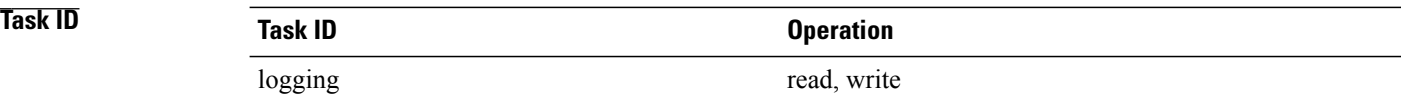

### **Example**

This example shows how to configure interface loopback 0 to be the logging source interface for VRF vrf1.

RP/0/0/CPU0:router#**logging source-interface loopback 0 vrf vrf1** RP/0/0/CPU0:router#**logging source-interface loopback 1 vrf default**

This sample output shows a logging source interface that is correctly configured for the VRF.

RP/0/0/CPU0:router#**show running configuration logging**

```
logging trap debugging
logging 223.255.254.249 vrf vrf1
logging 223.255.254.248 vrf default
logging source-interface Loopback0 vrf vrf1
logging source-interface Loopback1
```
## <span id="page-19-0"></span>**ping (network)**

To check host reachability and network connectivity on IP networks, use the **ping** command in EXEC mode.

**ping** [**ipv4| ipv6**| **vrf** *vrf-name*] [*host-name*| *ip-address*] [**count** *number*] [**size** *number*] [**source** {*ip-address*| **type** *number*}] [**timeout***seconds*] [**pattern***number*] [**type** *number*] [**priority** *number*] **[verbose] [donnotfrag] [validate] [sweep]**

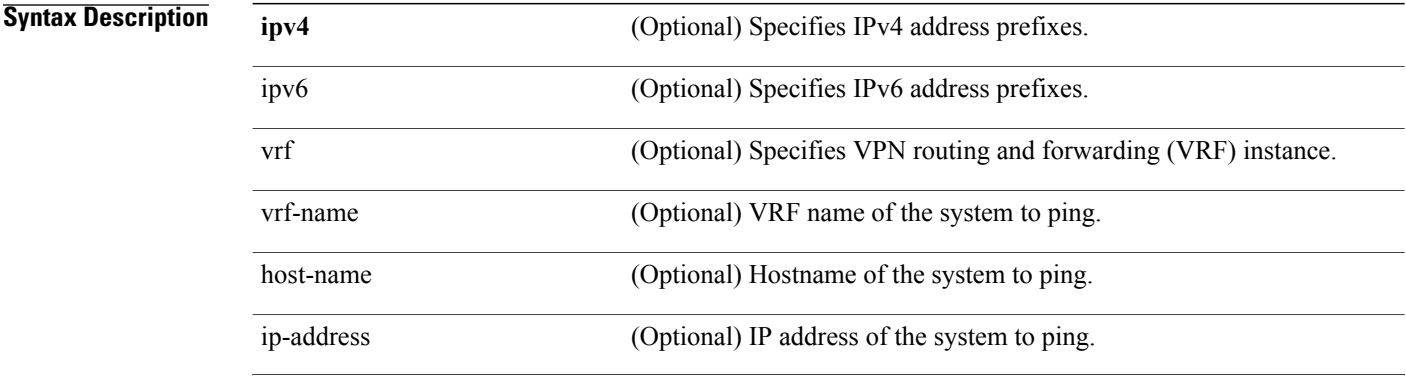

 **Cisco IOS XR IP Addresses and Services Command Reference for the Cisco XR 12000 Series Router, Release**

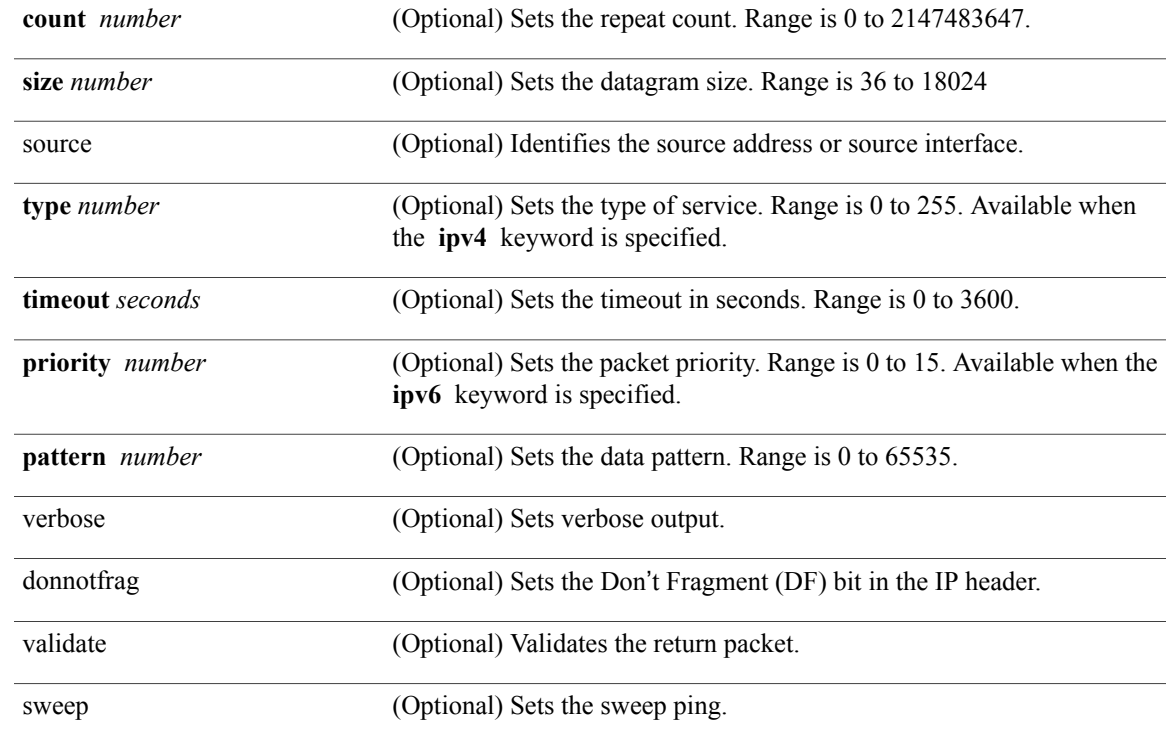

## **Command Default** No default behavior or values

**Command Modes** EXEC

*<u>Command History</u>* 

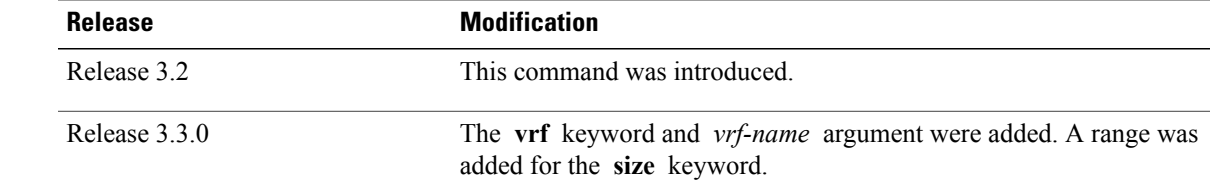

**Usage Guidelines** To use this command, you must be in a user group associated with a task group that includes the proper task IDs. If you suspect user group assignment is preventing you from using a command, contact your AAA administrator for assistance.

> The default value for the **ping** command refers only to the target IP address. No default value is available for the target IP address.

> The ping program sends an echo request packet to an address and then waits for a reply. Ping output can help you evaluate path-to-host reliability, delays over the path, and whether the host can be reached or is functioning.

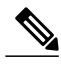

**Note** The **ping** (EXEC) command is supported only on IP networks.

If you enter the command without specifying either a hostname or an IP address, the system prompts you to specify the target IP address and several other command parameters. After specifying the target IP address, you can specify alternate values for the remaining parameters or accept the displayed default for each parameter.

If the system cannot map an address for a hostname, it returns an "%Unrecognized host or address, or protocol not running" error message.

To abnormally terminate a ping session, enter the escape sequence, which is, by default, Ctrl-C.Simultaneously press and release the Ctrl and C keys.

This table describes the test characters sent by the ping facility.

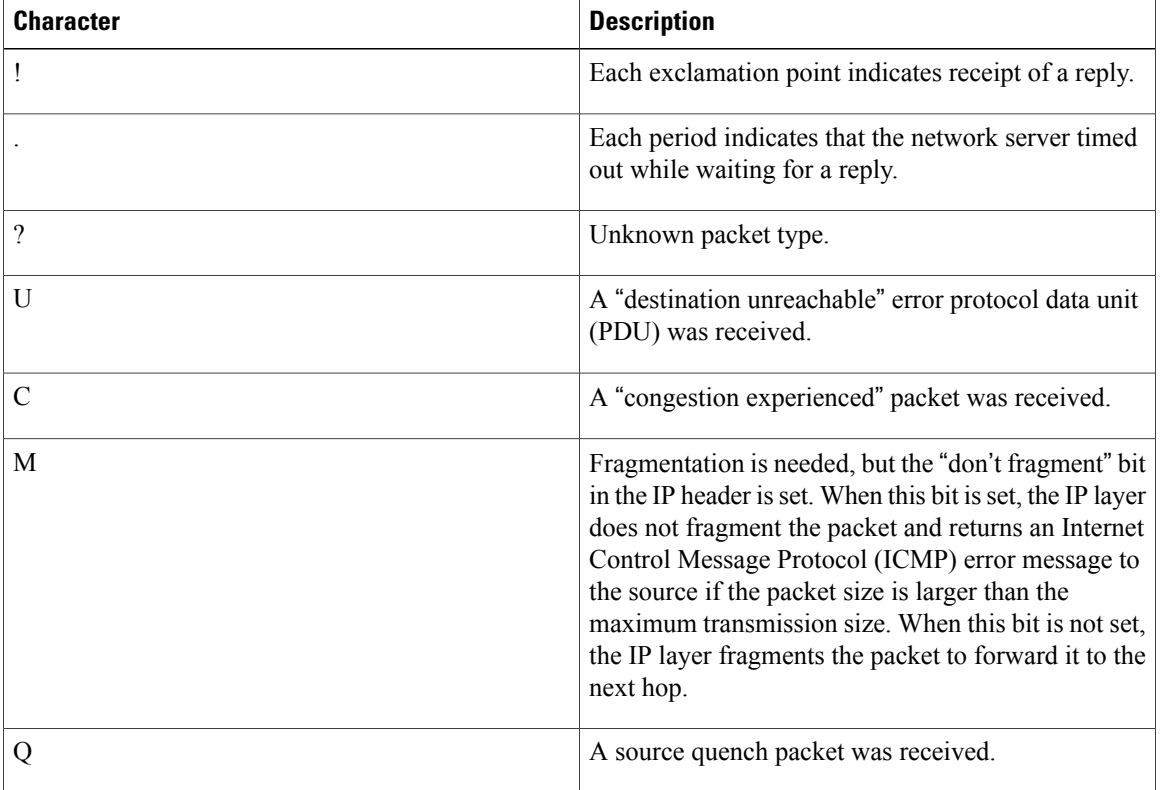

### **Table 1: ping Test Characters**

**Task ID Task ID Operations** basic-services read, write, execute

Although the precise dialog varies somewhat between IPv4 and IPv6, all are similar to the ping session, using default values shown in the following output:

RP/0/0/CPU0:router# **ping**

```
Protocol [ipv4]:
Target IP address: 10.0.0.1
Repeat count [5]:
Datagram size [100]:
Timeout in seconds [2]:
Extended commands? [no]: yes
Source address or interface: 10.0.0.2
Type of service [0]:
Set DF bit in IP header? [no]:
Validate reply data? [no]: yes
Data pattern [0xABCD]:
Loose, Strict, Record, Timestamp, Verbose[none]:
Sweep range of sizes? [no]:
Type escape sequence to abort.
Sending 5, 100-byte ICMP Echos to 10.25.58.21, timeout is 2 seconds:
!!!!!
Success rate is 100 percent (5/5), round-trip min/avg/max = 2/11/49 ms
```
If you enter a hostname or an address on the same line as the **ping** command, the command performs the default actions appropriate for the protocol type of that hostname or address, asshown in the following output:

RP/0/0/CPU0:router# **ping server01**

```
Type escape sequence to abort.
Sending 5, 100-byte ICMP Echos to 192.168.7.27, timeout is 2 seconds:
!!!!!
Success rate is 100 percent (5/5), round-trip min/avg/max = 8/8/9 ms
```
## <span id="page-22-0"></span>**ping bulk (network)**

To check reachability and network connectivity to multiple hosts on IP networks, use the **ping bulk** command in EXEC mode.

**ping bulk ipv4** [**input cli** [**batch| inline**]]

[**vrf** *vrf-name*] [**ip-address| domain-name**]

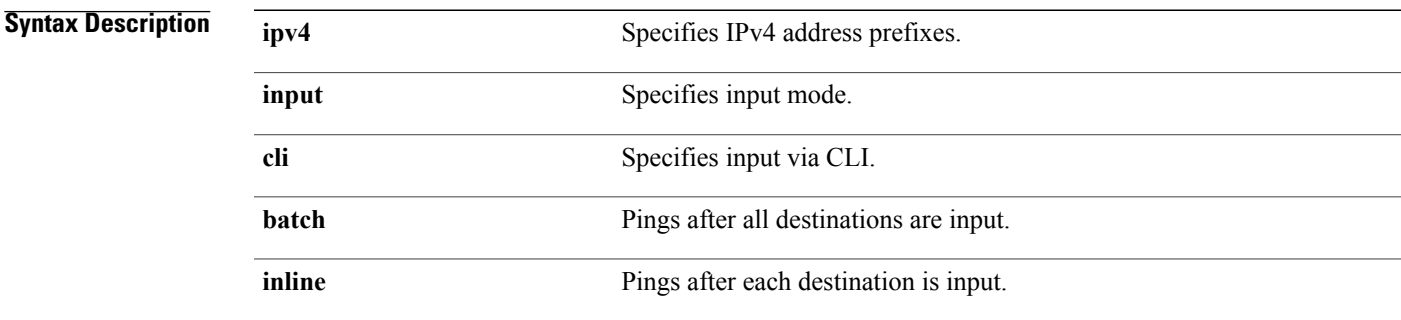

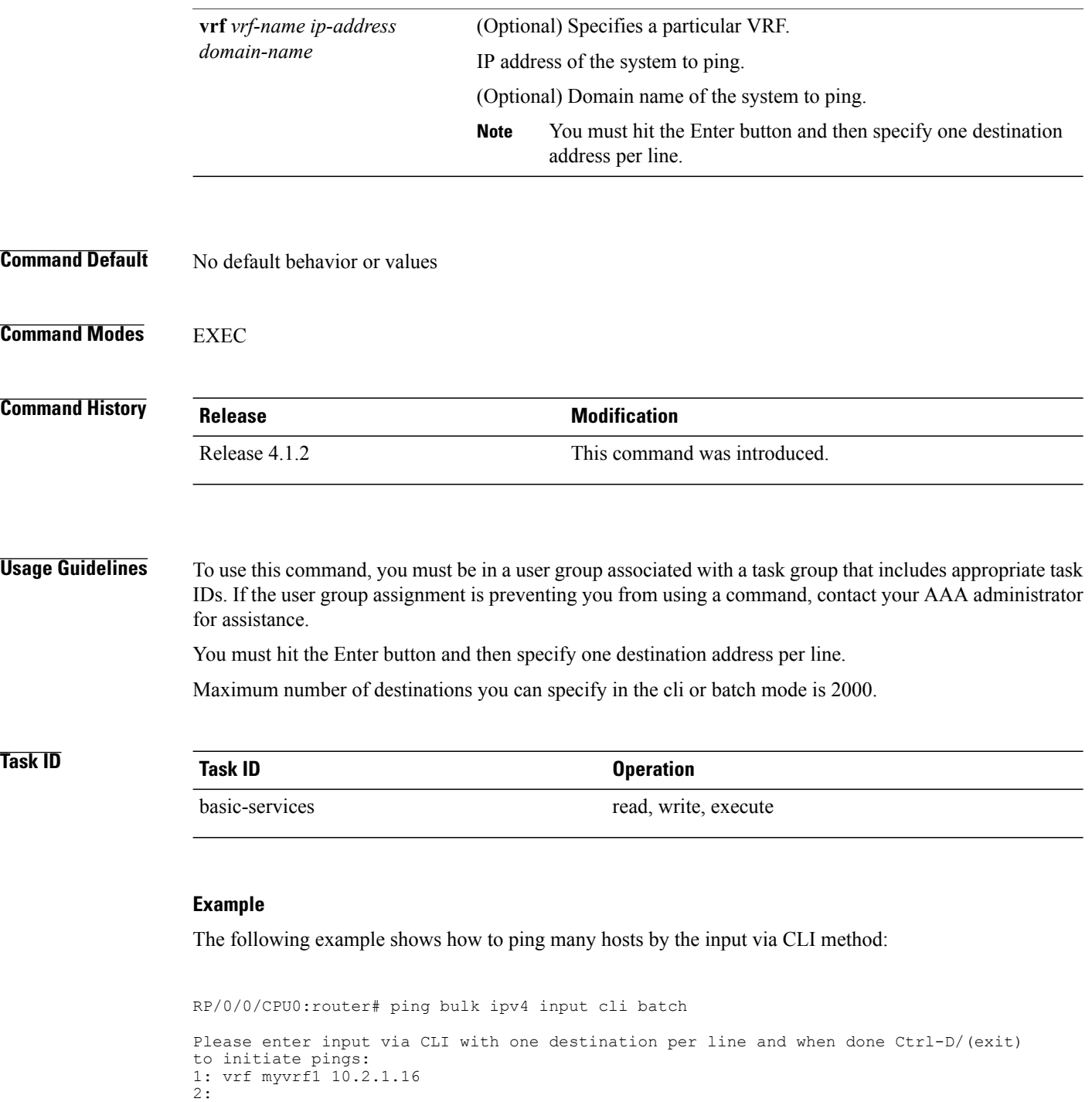

Sending 5, 100-byte ICMP Echos to 10.2.1.16, vrf is myvrf1, timeout is 2

Success rate is 100 percent (5/5), round-trip min/avg/max = 5/7/9 ms

RP/0/0/CPU0:router# ping bulk ipv4 input cli

Starting pings...

seconds: !!!!!

Type escape sequence to abort.

```
Please enter input via CLI with one destination per line:
vrf myvrf1 1.1.1.1
vrf myvrf2 2.2.2.2
vrf myvrf1 myvrf1.cisco.com
vrf myvrf2 myvrf2.cisco.com
Starting pings...
Type escape sequence to abort.
Sending 1, 100-byte ICMP Echos to 1.1.1.1, vrf is myvrf1:
!
Success rate is 100 percent (1/1), round-trip min/avg/max = 1/1/1 ms
Sending 2, 100-byte ICMP Echos to 2.2.2.2, vrf is myvrf2:
!!
Success rate is 100 percent (2/2), round-trip min/avg/max = 1/1/1 ms
Sending 1, 100-byte ICMP Echos to 1.1.1.1, vrf is myvrf1:
!
Success rate is 100 percent (1/1), round-trip min/avg/max = 1/4/1 ms
Sending 2, 100-byte ICMP Echos to 2.2.2.2, vrf is myvrf2:
!!
Success rate is 100 percent (2/2), round-trip min/avg/max = 1/3/1 ms
```
### **Related Commands**

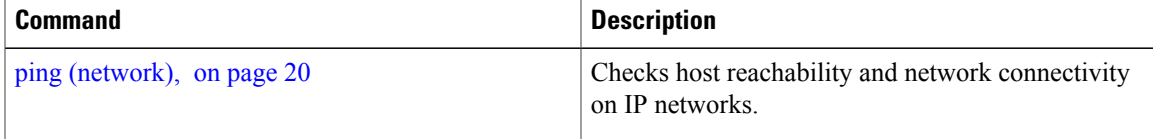

## <span id="page-24-0"></span>**rcp client source-interface**

To specify the source IPaddressfor remote copy protocol (rcp) connections, use the **rcpclientsource-interface** command in global configuration mode. To remove the **rcp client source-interface** command from the configuration file and restore the system to its default condition, use the **no** form of this command.

**rcp client source-interface** *type interface-path-id*

**no rcp client source-interface** *type interface-path-id*

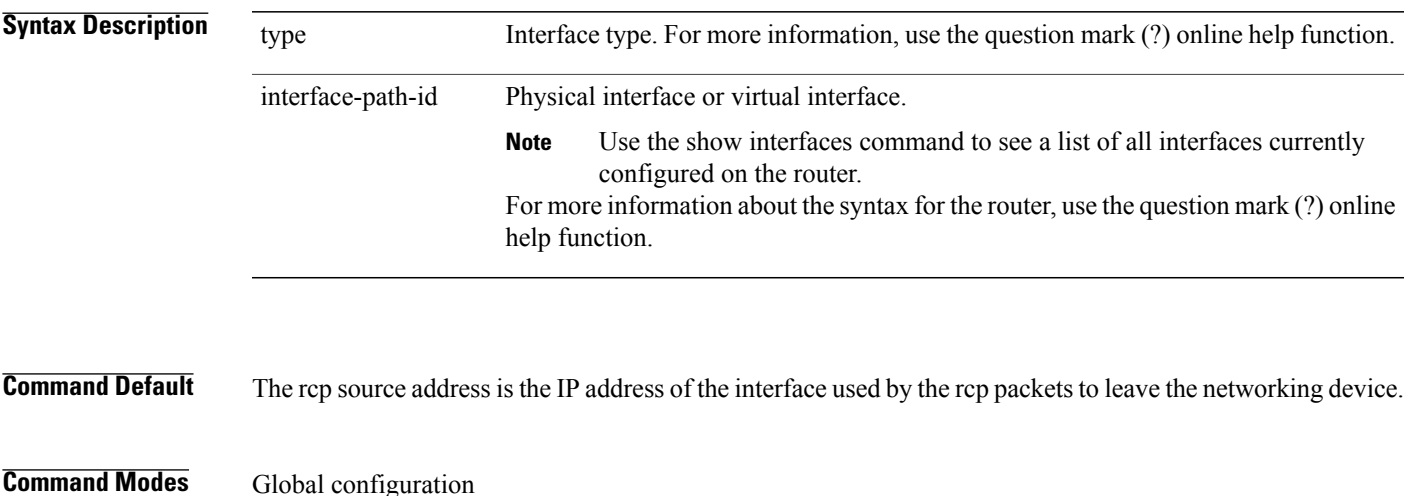

**Cisco IOS XR IP Addresses and Services Command Reference for the Cisco XR 12000 Series Router, Release 5.1.x**

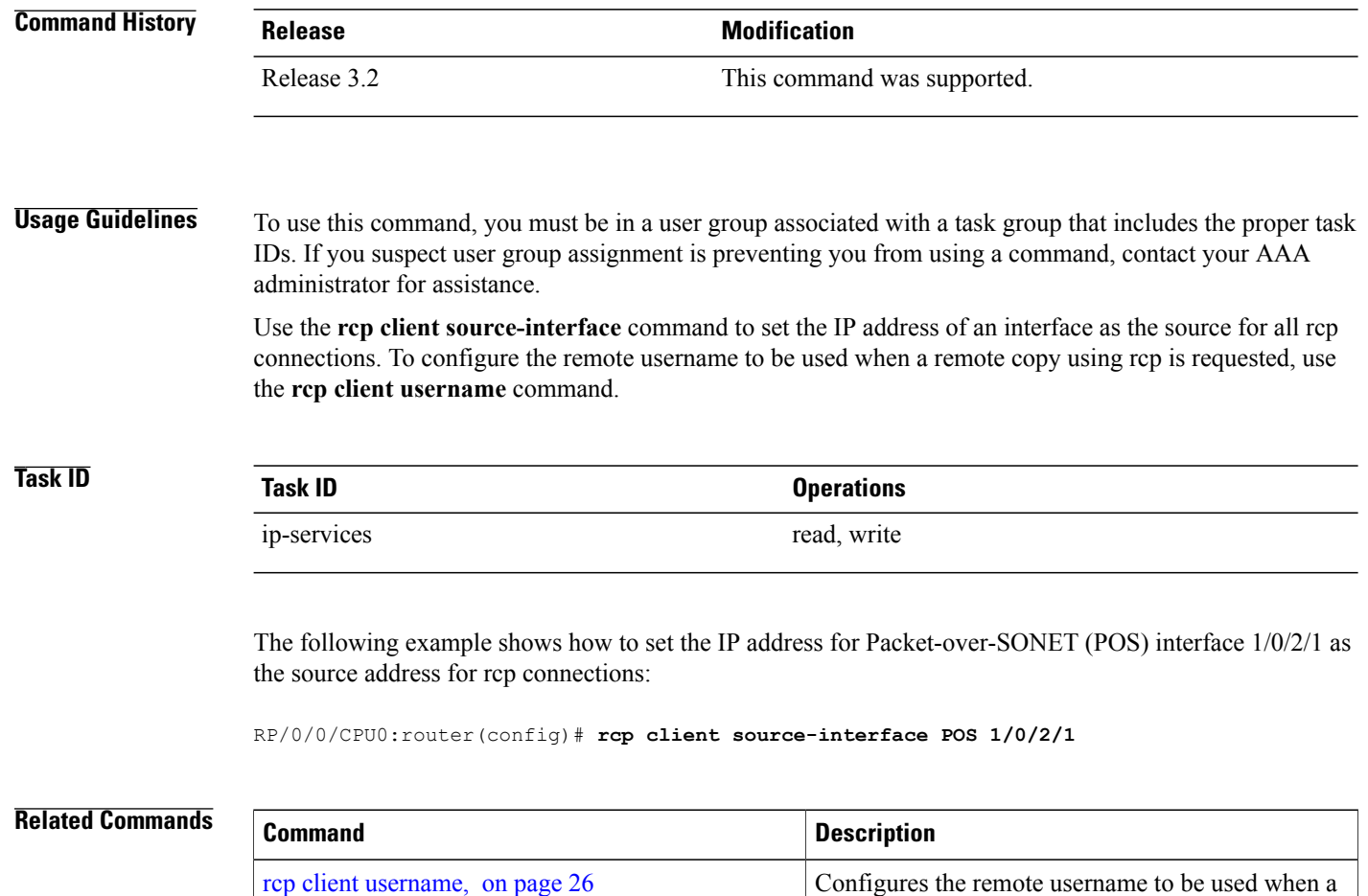

## <span id="page-25-0"></span>**rcp client username**

To configure the local user on the client side to be used when requesting a remote copy using remote copy protocol (rcp), use the **rcp client username** command in global configuration mode. To restore the system to its default condition, use the **no** form of this command.

remote copy using rcp is requested.

**rcp client username** *username*

**no rcp client username** *username*

**5.1.x**

**Syntax Description** username Name of the remote user on the rcp server. This name is used for rcp copy requests. If the rcp server has a directory structure, all files and images to be copied are searched for or written relative to the directory in the remote user account. username

 **Cisco IOS XR IP Addresses and Services Command Reference for the Cisco XR 12000 Series Router, Release**

**Command Default** If you do not issue this command, the software sends the remote username associated with the current tty process, if that name is valid, for rcp copy commands. For example, if the user is connected to the networking device through Telnet and the user was authenticated through the **username** command, the software sends that username as the remote username.

> If the username for the current tty processis not valid, the software sendsthe hostname asthe remote username. For rcp boot commands, the software sends the network server hostname by default.

**Note**

For Cisco, tty lines are commonly used for access services. The concept of tty originated with UNIX. For UNIX systems, each physical device is represented in the file system. Terminals are called tty devices (tty stands for teletype, the original UNIX terminal).

## **Command Modes** Global configuration

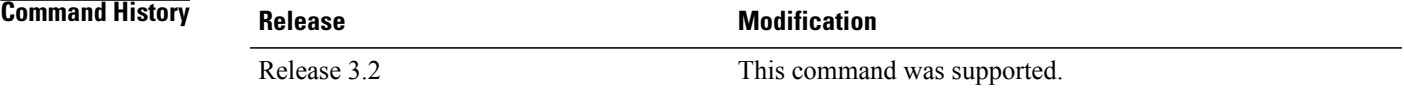

**Usage Guidelines** To use this command, you must be in a user group associated with a task group that includes the proper task IDs. If you suspect user group assignment is preventing you from using a command, contact your AAA administrator for assistance.

> The rcp protocol requires that a client send the remote username on an rcp request to the network server. Use the **rcp client username** command to specify the remote username to be sent to the network server for an rcp copy request. If the network server has a directory structure, as do UNIX systems, all files and images to be copied are searched for or written relative to the directory in the remote user account. To specify a source address for rcp connections, use the **rcp client source-interface** command.

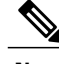

**Note** The remote username must be associated with an account on the destination server.

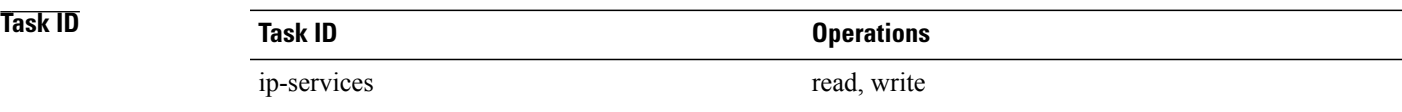

The following example shows how to configure the remote username to netadmin1:

RP/0/0/CPU0:router(config)# **rcp client username netadmin1**

### **scp**

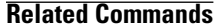

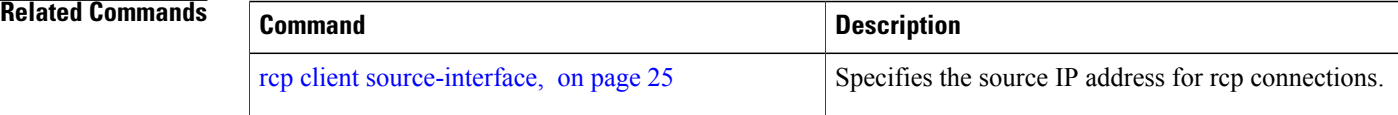

## <span id="page-27-0"></span>**scp**

To securely transfer a file from a local directory to a remote directory or from a remote directory to a local directory, use the **scp** command in EXEC mode.

**scp**{*local-directory* | *username@location/directory*}/*filename* {*username@location/directory* | *local-directory* }/*filename*

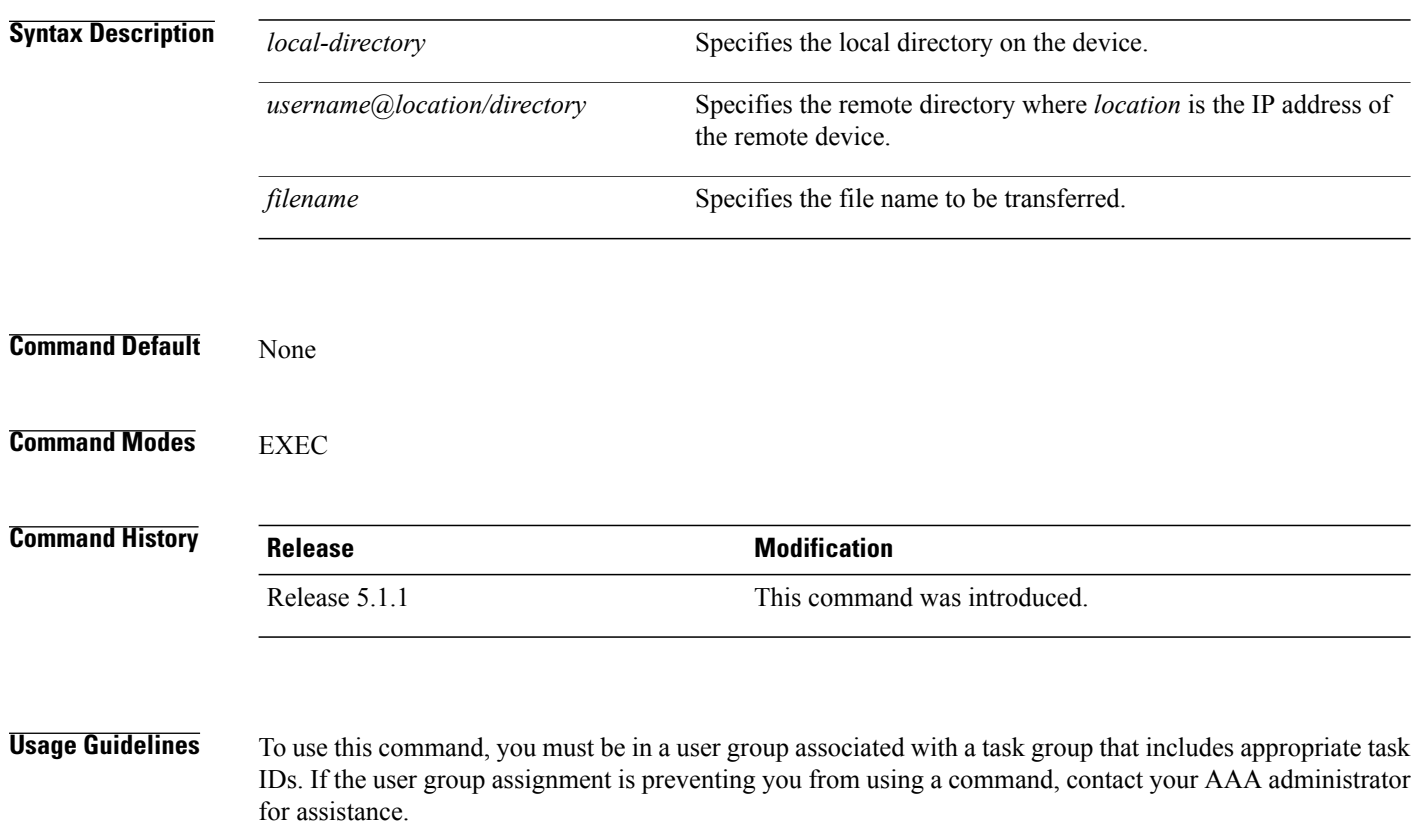

Secure Copy Protocol (SCP) is a file transfer protocol which provides a secure and authenticated method for transferring files. SCP relies on SSHv2 to transfer files from a remote location to a local location or from local location to a remote location.

Use the **scp** command to copy a file from the local device to a destination device or from a destination device to the local device.

Using SCP, you can only transfer individual files. You cannot transfer a file from a remote device to another remote device.

SSH server process must be running on the remote device.

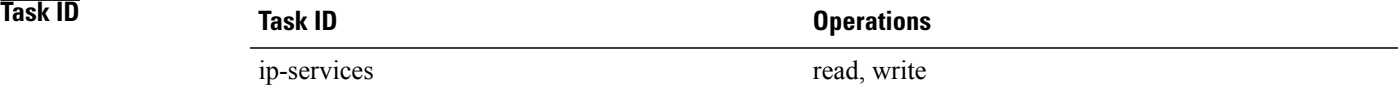

The following example shows how to copy a file using the **scp** command from a local directory to a remote directory:

```
RP/0/0/CPU0:router# scp /usr/file1.txt root@209.165.200.1:/root/file3.txt
Connecting to 209.165.200.1...
Password:
```
Transferred 553065 Bytes 553065 bytes copied in 0 sec (7576232)bytes/sec

The following example shows how to copy a file using the **scp** command from a remote directory to a local directory:

```
RP/0/0/CPU0:router# scp root@209.165.200.1:/root/file4.txt /usr/file.txt
```

```
Connecting to 209.165.200.1...
Password:
 Transferred 553065 Bytes
 553065 bytes copied in 0 sec (7576232)bytes/sec
```
## <span id="page-28-0"></span>**show cinetd services**

To display the services whose processes are spawned by Cinetd when a request is received, use the **show cinetd services** command in EXEC mode.

**show cinetd services**

- **Syntax Description** This command has no keywords or arguments.
- **Command Default** No default behavior or values

**Command Modes** EXEC

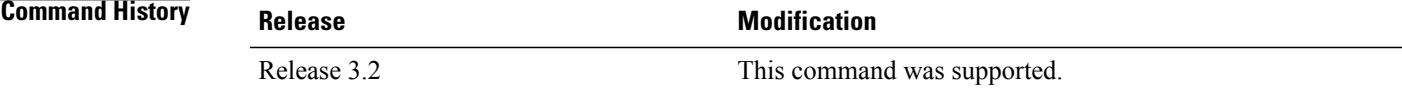

**Usage Guidelines** To use this command, you must be in a user group associated with a task group that includes the proper task IDs. If you suspect user group assignment is preventing you from using a command, contact your AAA administrator for assistance.

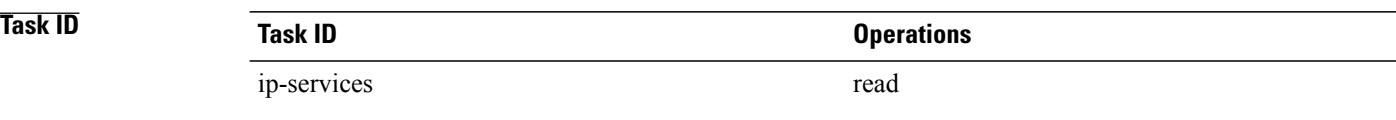

## The following is sample is output from the **show cinetd services** command:

RP/0/0/CPU0:router# **show cinetd services**

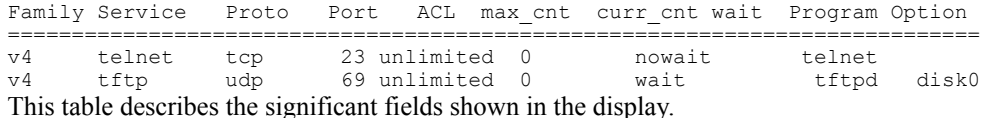

### **Table 2: show cinetd services Command Field Descriptions**

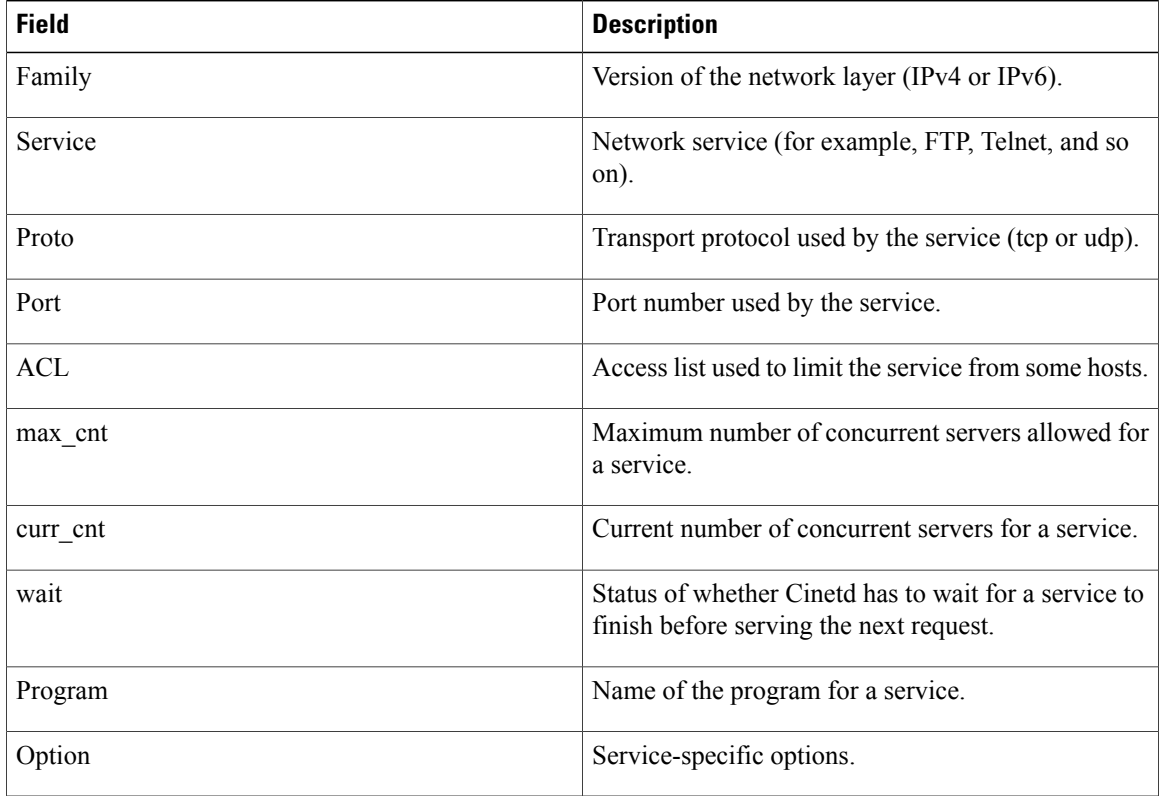

## **Related Commands**

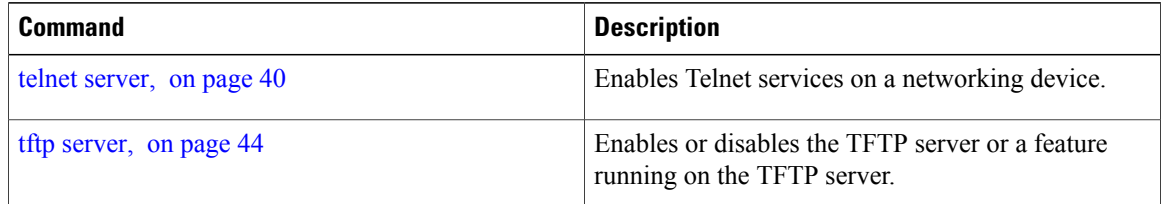

 **Cisco IOS XR IP Addresses and Services Command Reference for the Cisco XR 12000 Series Router, Release**

# <span id="page-30-0"></span>**show hosts**

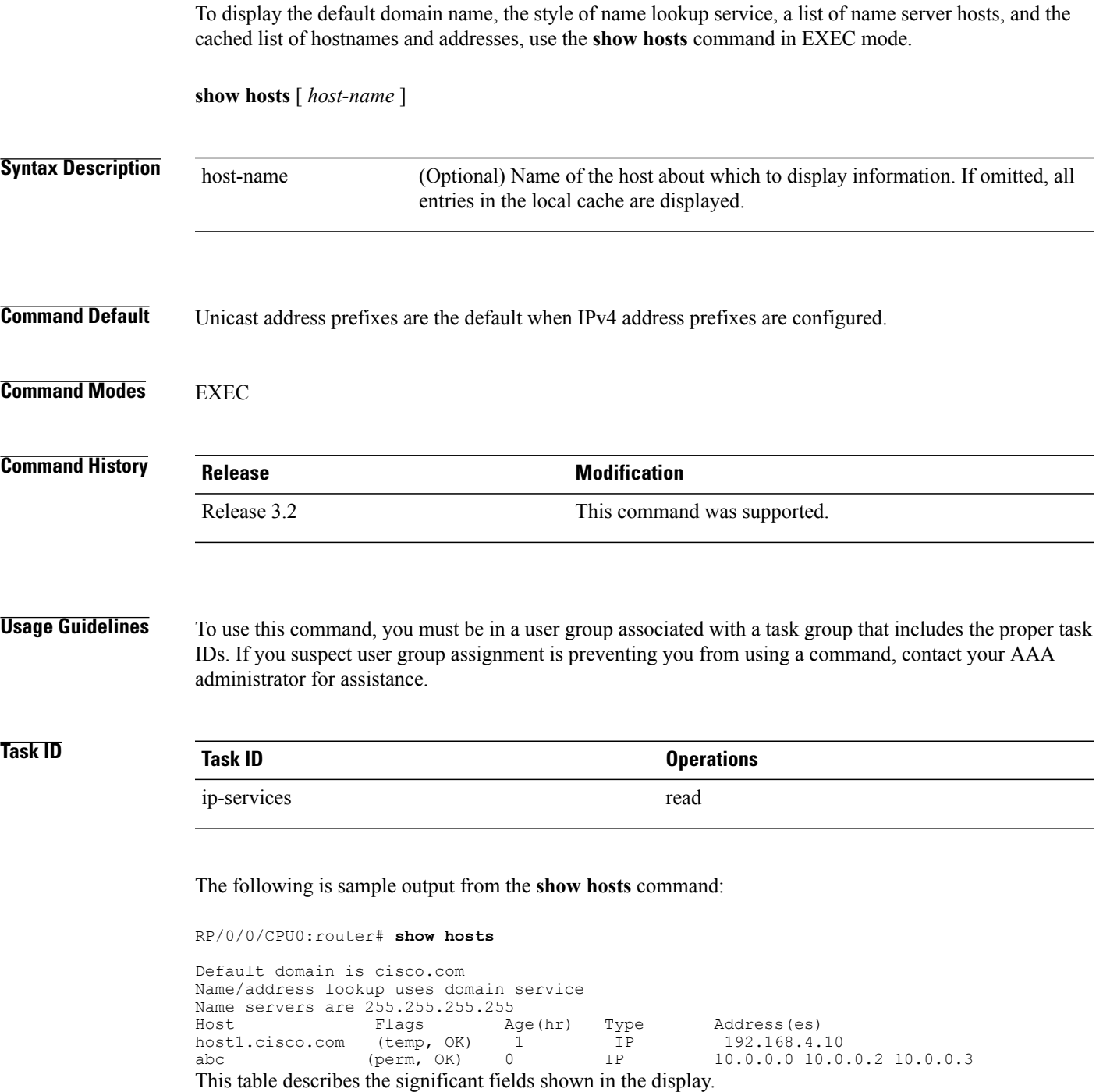

 $\mathbf I$ 

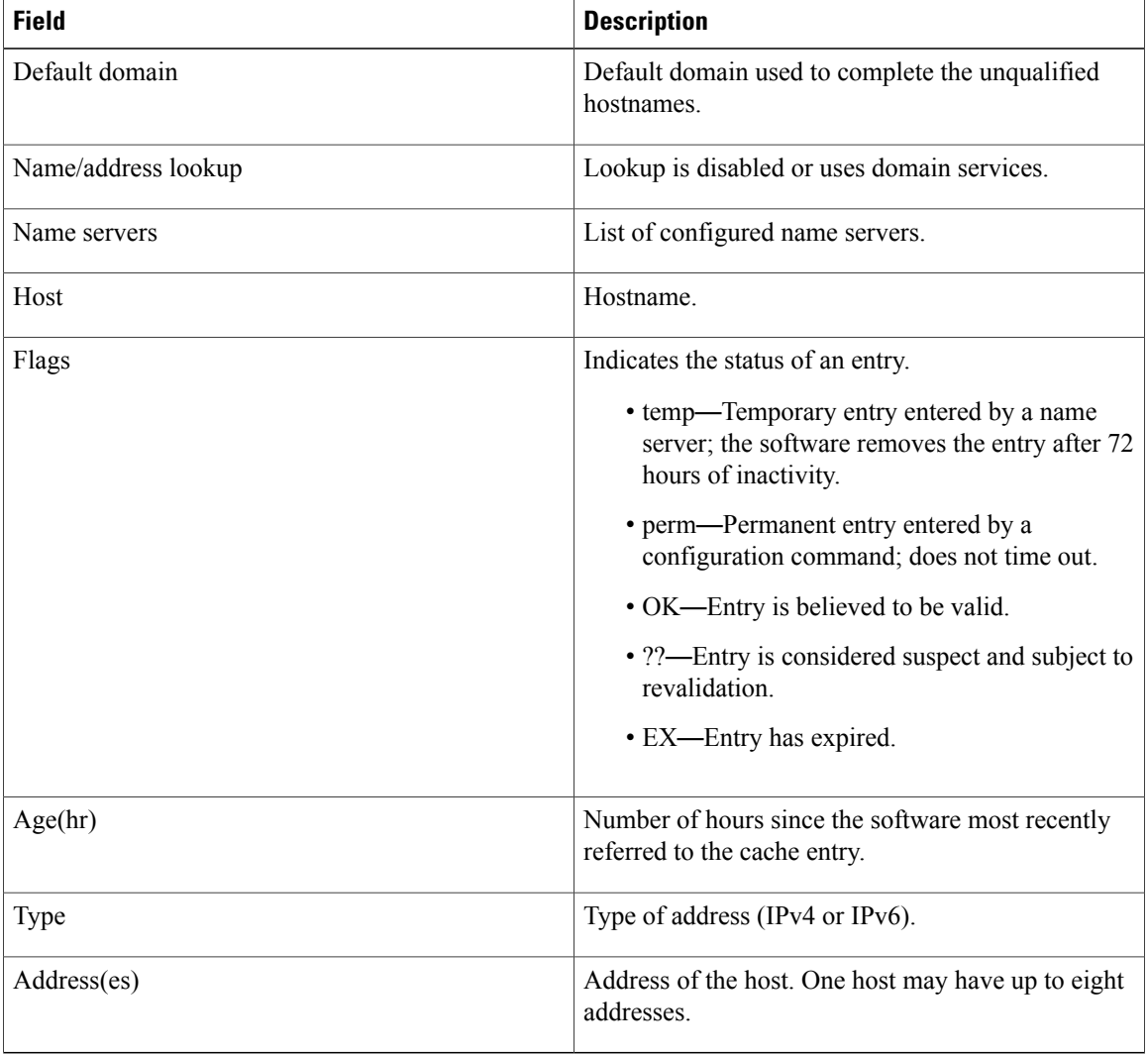

## **Table 3: show hosts Command Field Descriptions**

## **Related Commands**

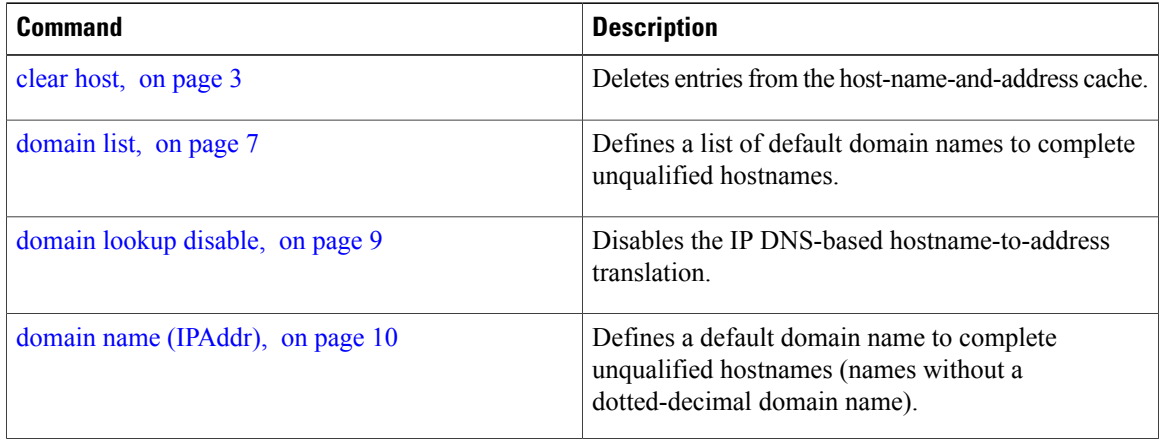

 **Cisco IOS XR IP Addresses and Services Command Reference for the Cisco XR 12000 Series Router, Release**

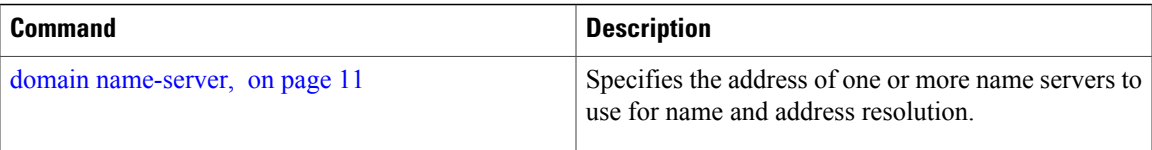

# <span id="page-32-0"></span>**source address(ipsla)**

To configure the address of the source device, use the **source address** command in the ipsla echo configuration mode. To restore the default, use the **no** form of this command.

**source address** *address*

**no source address** *address*

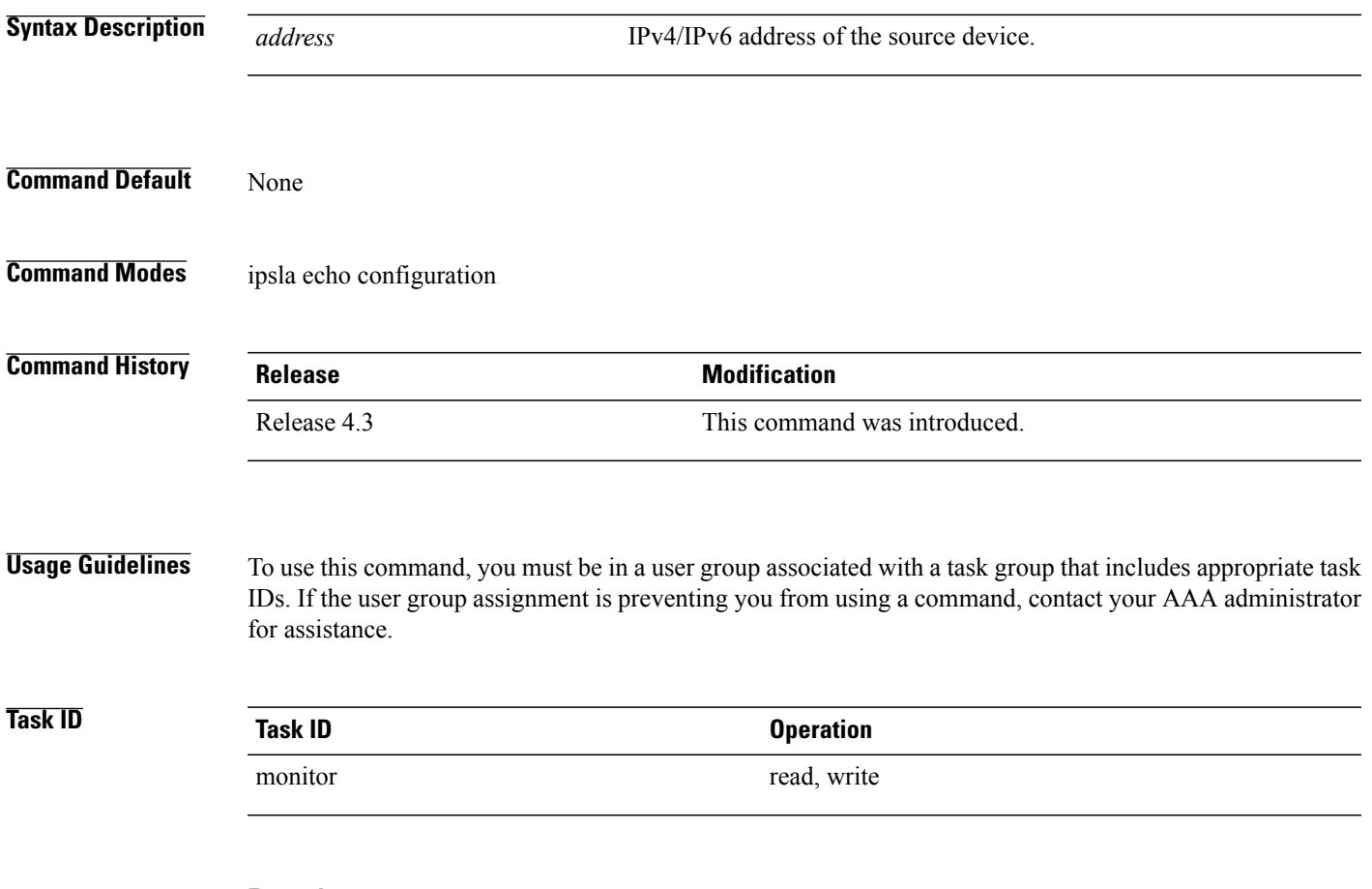

## **Example**

This example shows how to configure 10.10.10.5 as the source address of a device.

```
RP/0/0/CPU0:router# configure
RP/0/0/CPU0:router(config)# ipsla
```
RP/0/0/CPU0:router(config-ipsla)# **operation 500** RP/0/0/CPU0:router(config-ipsla-op)# **type icmp echo** RP/0/0/CPU0:router(config-ipsla-echo)# **timeout 5000** RP/0/0/CPU0:router(config-ipsla-echo)# **source address 10.10.10.5**

### **Related Commands**

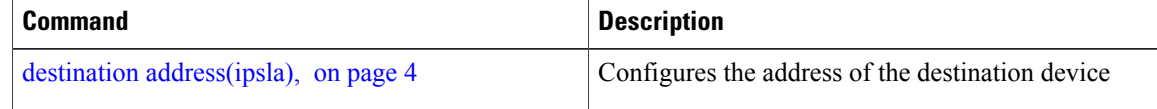

# <span id="page-33-0"></span>**telnet**

To log in to a host that supports Telnet, use the **telnet** command in EXEC mode.

## **telnet** [**vrf** {*vrf-name***| default**}] {*ip-address*| *host-name*} [ *options* ]

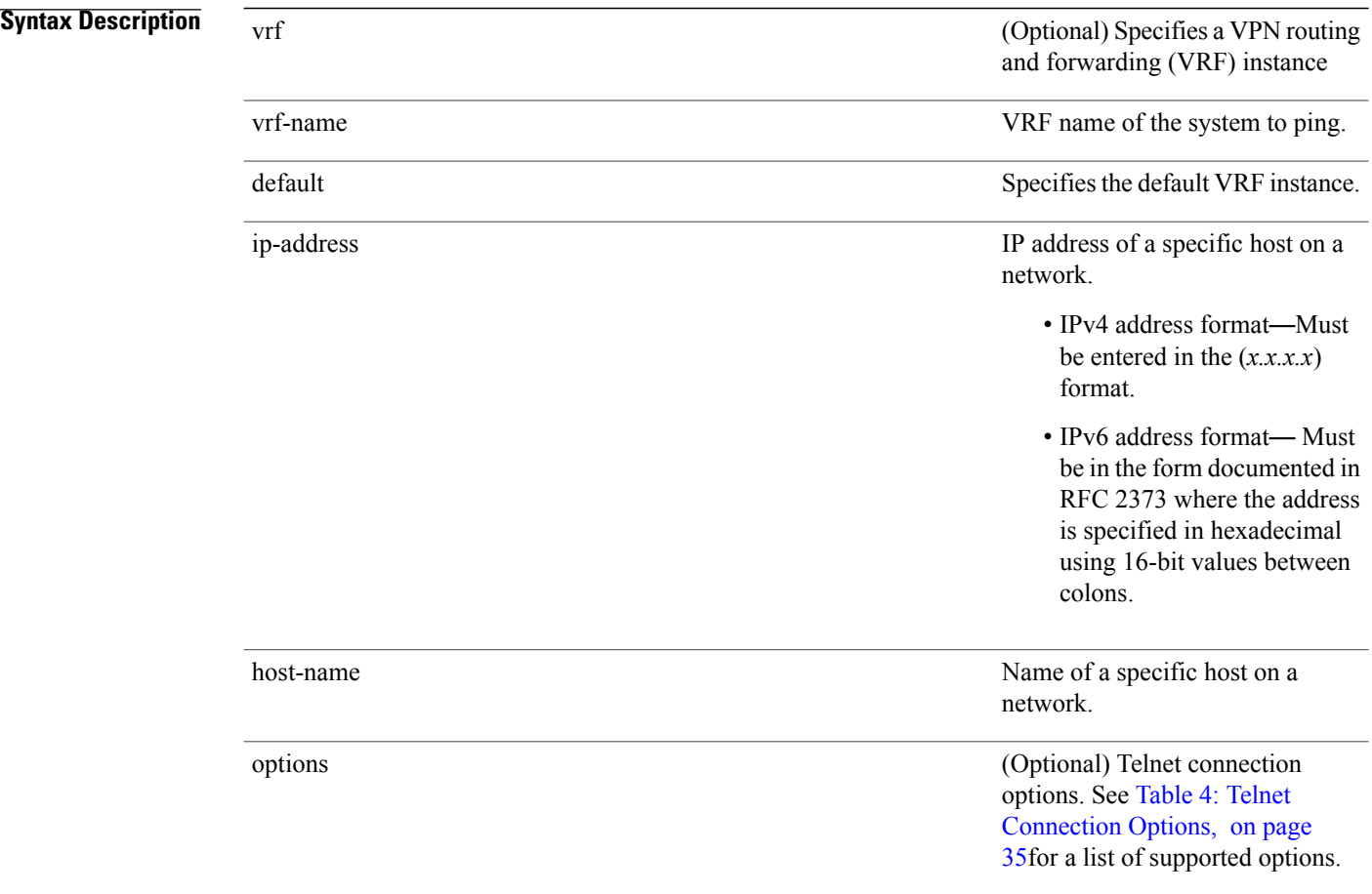

 **Cisco IOS XR IP Addresses and Services Command Reference for the Cisco XR 12000 Series Router, Release**

## **Command Default** Telnet client is in Telnet connection options nostream mode.

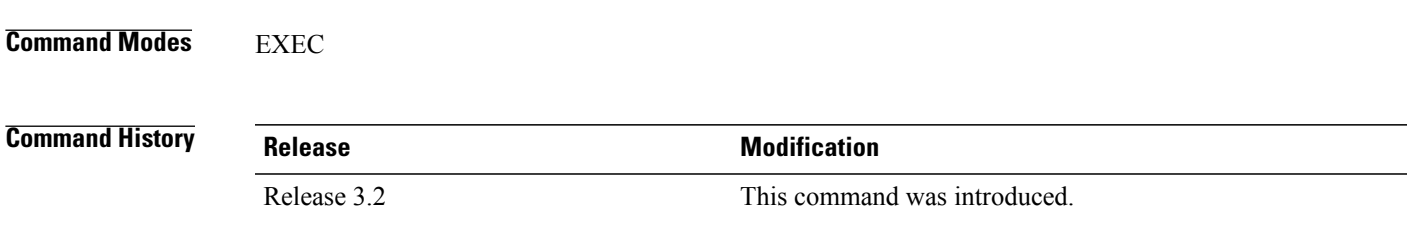

**Usage Guidelines** To use this command, you must be in a user group associated with a task group that includes the proper task IDs. If you suspect user group assignment is preventing you from using a command, contact your AAA administrator for assistance.

> <span id="page-34-0"></span>If the Telnet server is enabled, you should be able to start a Telnet session as long as you have a valid username and password.

This table lists the supported Telnet connection options.

### **Table 4: Telnet Connection Options**

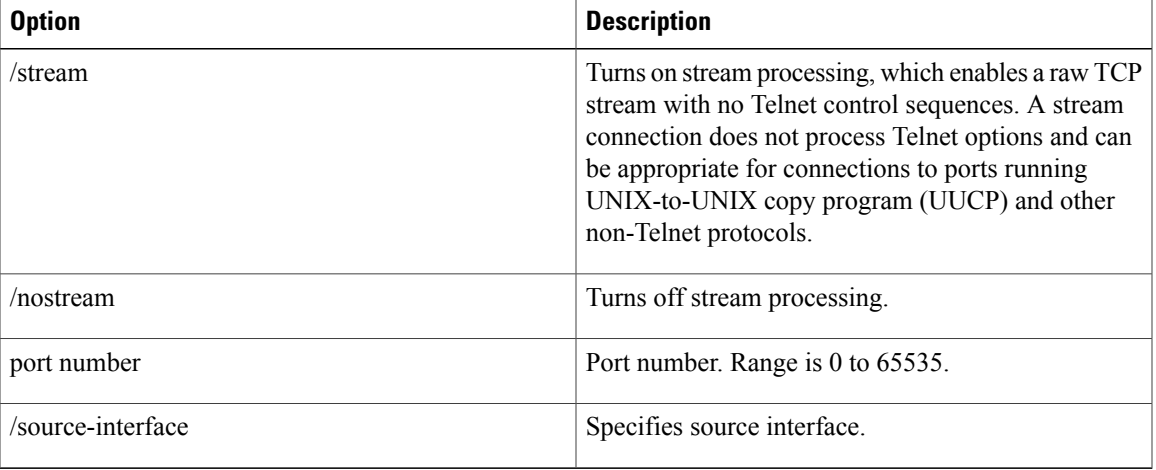

To display a list of the available hosts, use the **show hosts** command. To display the status of all TCP connections, use the **show tcp** command.

The software assigns a logical name to each connection, and several commands use these names to identify connections. The logical name is the same as the hostname, unless that name is already in use or you change the connection name with the **name-connection** EXEC command. If the name is already in use, the software assigns a null name to the connection.

The Telnet software supports special Telnet commands in the form of Telnet sequences that map generic terminal control functions to operating system-specific functions. To issue a special Telnet command, enter the escape sequence and then a command character. The default escape sequence is  $Ctrl$  (press and hold the Control and Shift keys and the 6 key). You can enter the command character as you hold down Ctrl or with

<span id="page-35-0"></span>Ctrl released; you can use either uppercase or lowercase letters. Table 5: Special Telnet Escape [Sequences,](#page-35-0) on page 36 lists the special Telnet escape sequences.

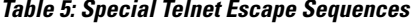

| Escape Sequence <sup>1</sup> | <b>Purpose</b>          |
|------------------------------|-------------------------|
| Ctrl- $\sim$ c               | Interrupt Process (IP). |
| Ctrl- $\sim$ o               | Abort Output (AO).      |
| Ctrl- $\sim$ u               | Erase Line (EL).        |

<span id="page-35-1"></span><sup>1</sup> The caret ( $\hat{ }$ ) symbol refers to Shift-6 on your keyboard.

At any time during an active Telnet session, you can list the Telnet commands by pressing the escape sequence keys followed by a question mark at the system prompt:

### **ctrl-^?**

A sample of this list follows. In this sample output, the first caret  $(^\wedge)$  symbol represents the Control key, and the second caret represents Shift-6 on your keyboard:

```
RP/0/0/CPU0:router# ^^?
[Special telnet escape help]
^^B sends telnet BREAK
^^C sends telnet IP
^^H sends telnet EC
^^O sends telnet AO
^^T sends telnet AYT<br>^^U sends telnet EL
     sends telnet EL
```
You can have several concurrent Telnet sessions open and switch among them. To open a subsequent session, first suspend the current connection by pressing the escape sequence (Ctrl-Shift-6 and then x [Ctrl $\alpha$ x] by default) to return to the system command prompt. Then open a new connection with the **telnet** command.

To terminate an active Telnet session, issue any of the following commands at the prompt of the device to which you are connecting:

- close
- disconnect
- exit
- logout
- quit

**Task ID Task ID Operations**

basic-services read, write, execute

The following example shows how to establish a Telnet session to a remote host named host1:

RP/0/0/CPU0:router# **telnet host1**

**Related Commands** 

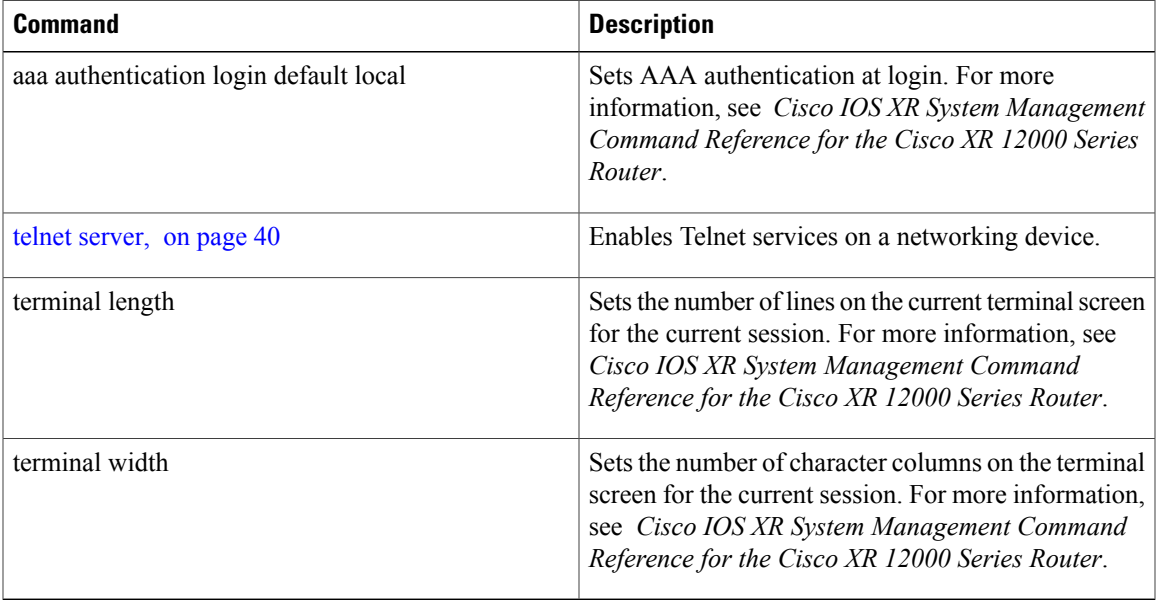

# <span id="page-36-0"></span>**telnet client source-interface**

To specify the source IP address for a Telnet connection, use the **telnet client source-interface** command in global configuration mode. To remove the **telnet client source-interface** command from the configuration file and restore the system to its default condition, use the **no** form of this command.

**telnet** {**ipv4| ipv6**} **client source-interface** *type interface-path-id*

**no telnet client source-interface** *type interface-path-id*

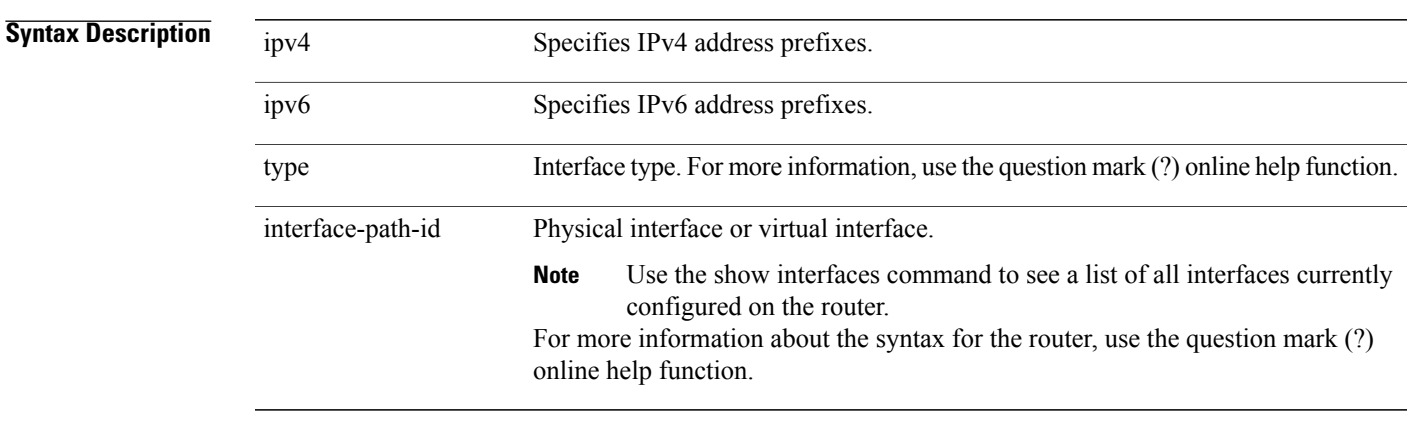

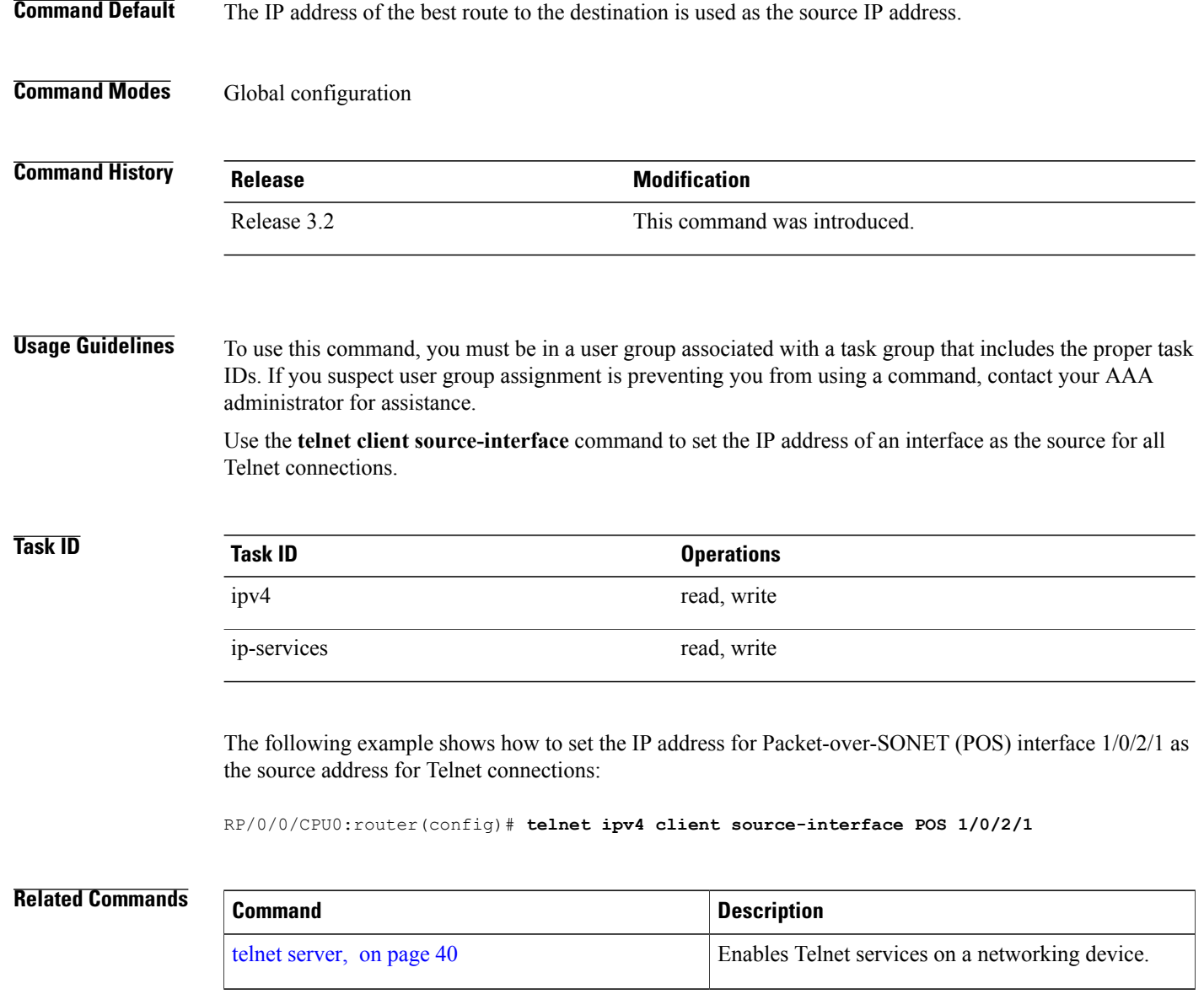

# <span id="page-37-0"></span>**telnet dscp**

To define the differentiated services code point (DSCP) value and IPv4 precedence to specifically set the quality-of-service (QoS) marking for Telnet traffic on a networking device, use the **telnet dscp** command in global configuration mode. To disable DSCP, use the **no** form of this command.

**telnet** [**vrf** {*vrf-name***| default**}] **ipv4 dscp** *dscp-value*

**no telnet** [**vrf** {*vrf-name***| default**}] **ipv4 dscp** *dscp-value*

 **Cisco IOS XR IP Addresses and Services Command Reference for the Cisco XR 12000 Series Router, Release**

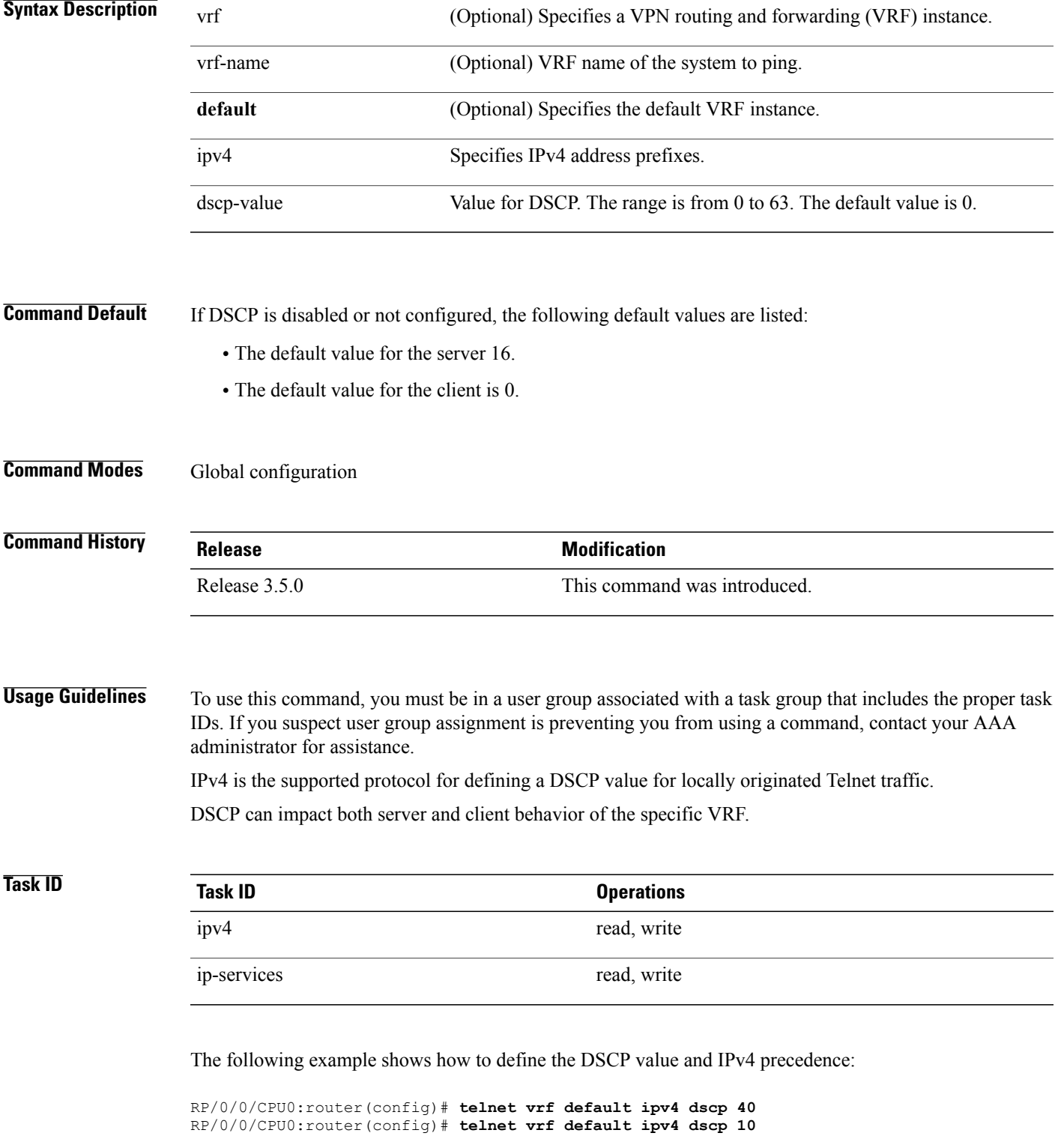

## **Related Commands**

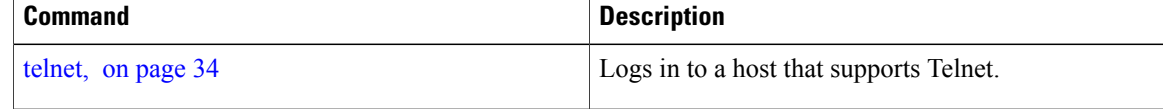

## <span id="page-39-0"></span>**telnet server**

To enable Telnet services on a networking device, use the **telnet server** command in global configuration mode. To disable Telnet services, use the **no** form of this command.

**telnet** [**vrf** {*vrf-name***| default**}] {**ipv4| ipv6**} **server max-servers** {**no-limit**| *limit*} [**access-list** *list-name*] **no telnet** [**vrf** {*vrf-name***|default**}] {**ipv4| ipv6**} **server max-servers** {**no-limit**| *limit*} [**access-list** *list-name*]

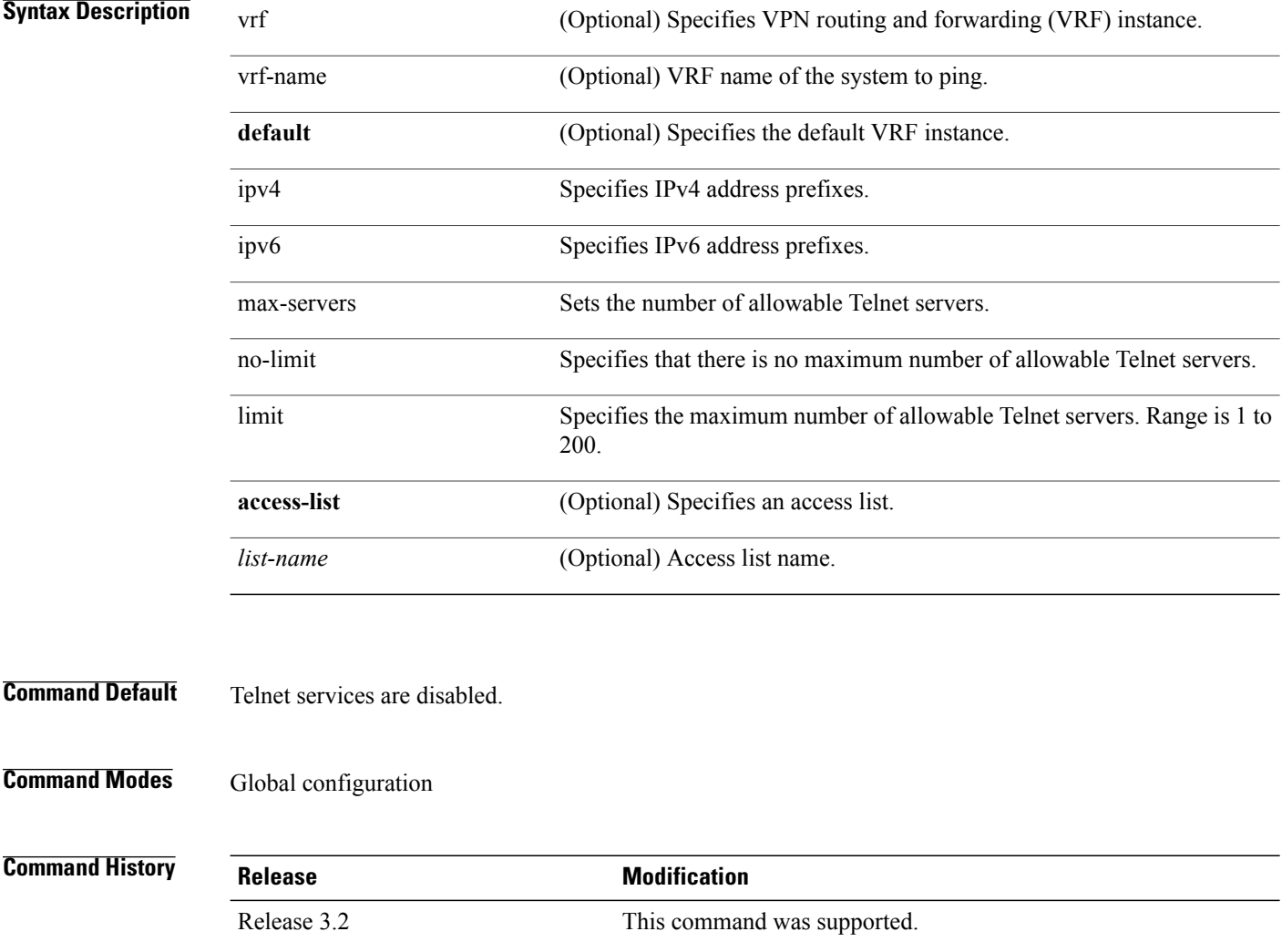

 **Cisco IOS XR IP Addresses and Services Command Reference for the Cisco XR 12000 Series Router, Release**

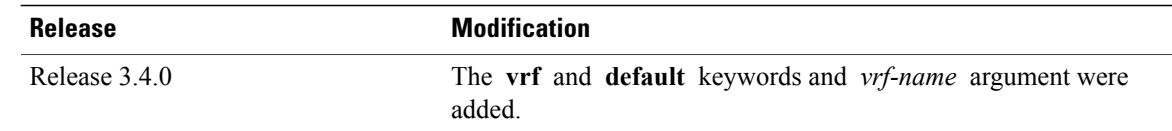

**Usage Guidelines** To use this command, you must be in a user group associated with a task group that includes the proper task IDs. If you suspect user group assignment is preventing you from using a command, contact your AAA administrator for assistance.

> Disable Telnet services to prevent inbound Telnet connections from being accepted into a networking device using the **telnet** command. After Telnet services are disabled, no new inbound connections are accepted, and the Cisco Internet services daemon (Cinetd) stops listening on the Telnet port.

> Enable Telnet services by setting the **max-servers** keyword to a value of one or greater. This allows inbound Telnet connections into a networking device.

> This command affects only inbound Telnet connections to a networking device. Outgoing Telnet connections can be made regardless of whether Telnet services are enabled.

> Using the **no** form of the command disables the telnet connection and restores the system to its default condition.

**Note**

Before establishing communications with the router through a telnet session, configure the telnet server and vty-pool functions (see System Management Command Reference Guide, System Management Configuration Guide, and IP Addresses and Services Configuration Guide).

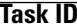

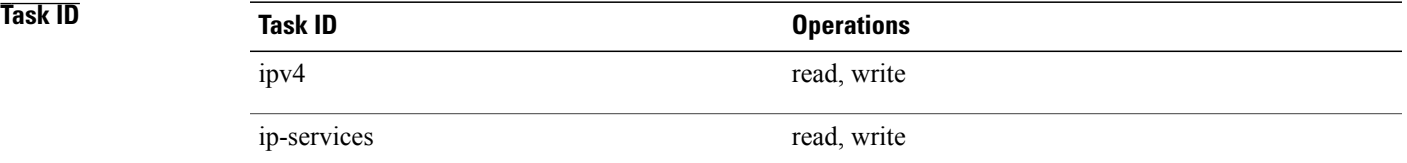

The following example shows how to enable Telnet services for one server:

RP/0/0/CPU0:router(config)# **telnet ipv4 server max-servers 1**

## <span id="page-40-0"></span> $Related$  **Commands**

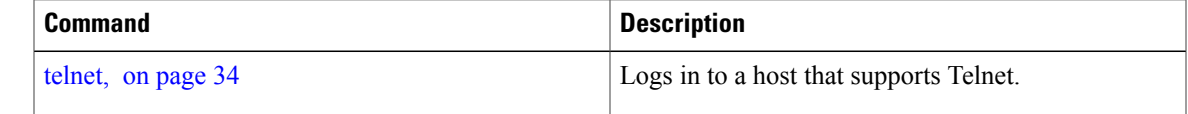

## **telnet transparent**

To send a Carriage Return(CR) as a CR-NULL rather than a Carriage Return-Line Feed(CR-LF) for virtual terminal sessions, use the **telnet transparent** command in line template submode. To remove the **telnet**

 $\mathbf I$ 

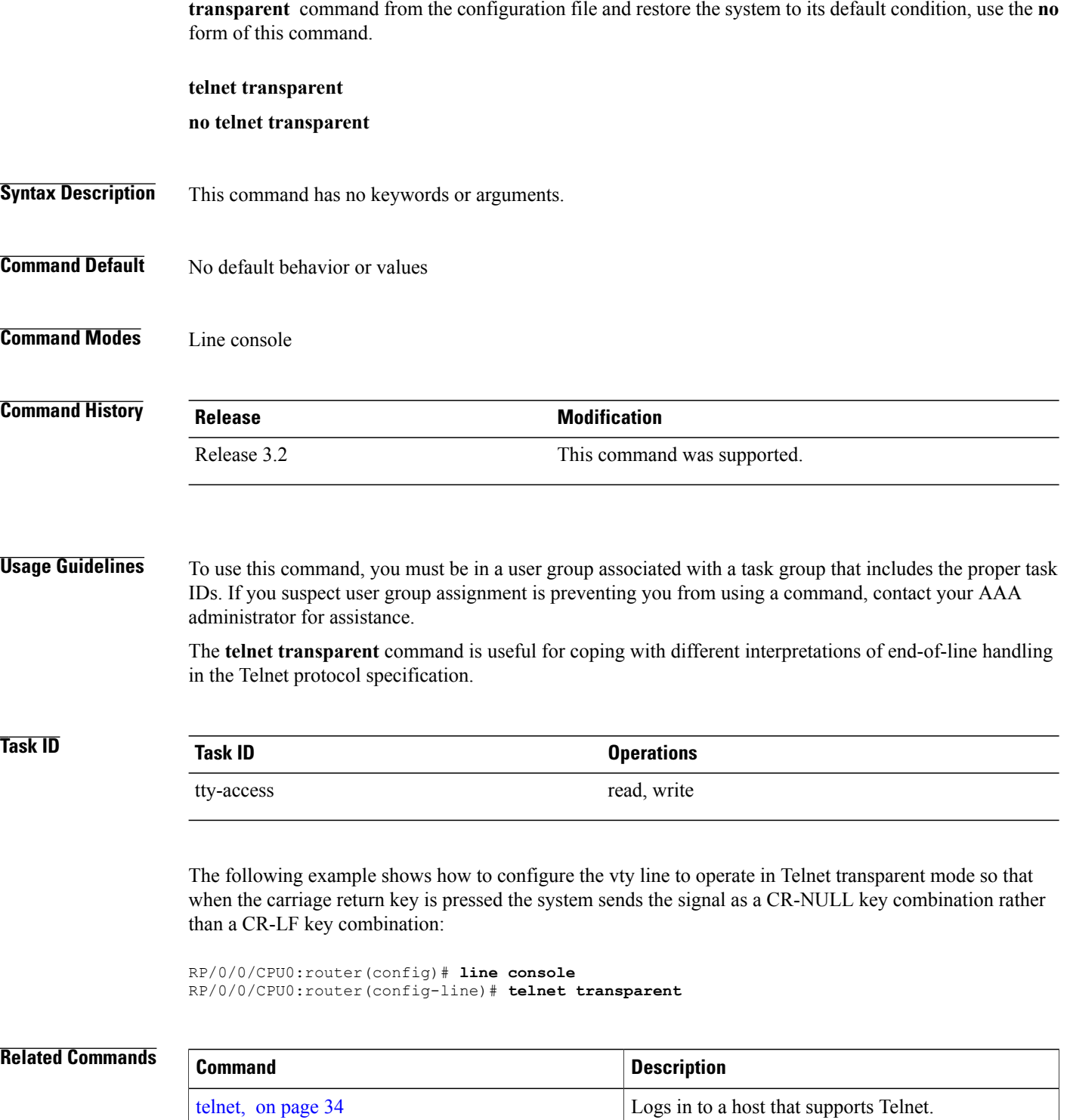

 **Cisco IOS XR IP Addresses and Services Command Reference for the Cisco XR 12000 Series Router, Release**

# <span id="page-42-0"></span>**tftp client source-interface**

To specify the source IP address for a TFTP connection, use the **tftp client source-interface** command in global configuration mode. To remove the **tftp client source-interface** command from the configuration file and restore the system to its default condition, use the **no** form of this command.

**tftp client source-interface** *type interface-path-id*

**no tftp client source-interface** *type interface-path-id*

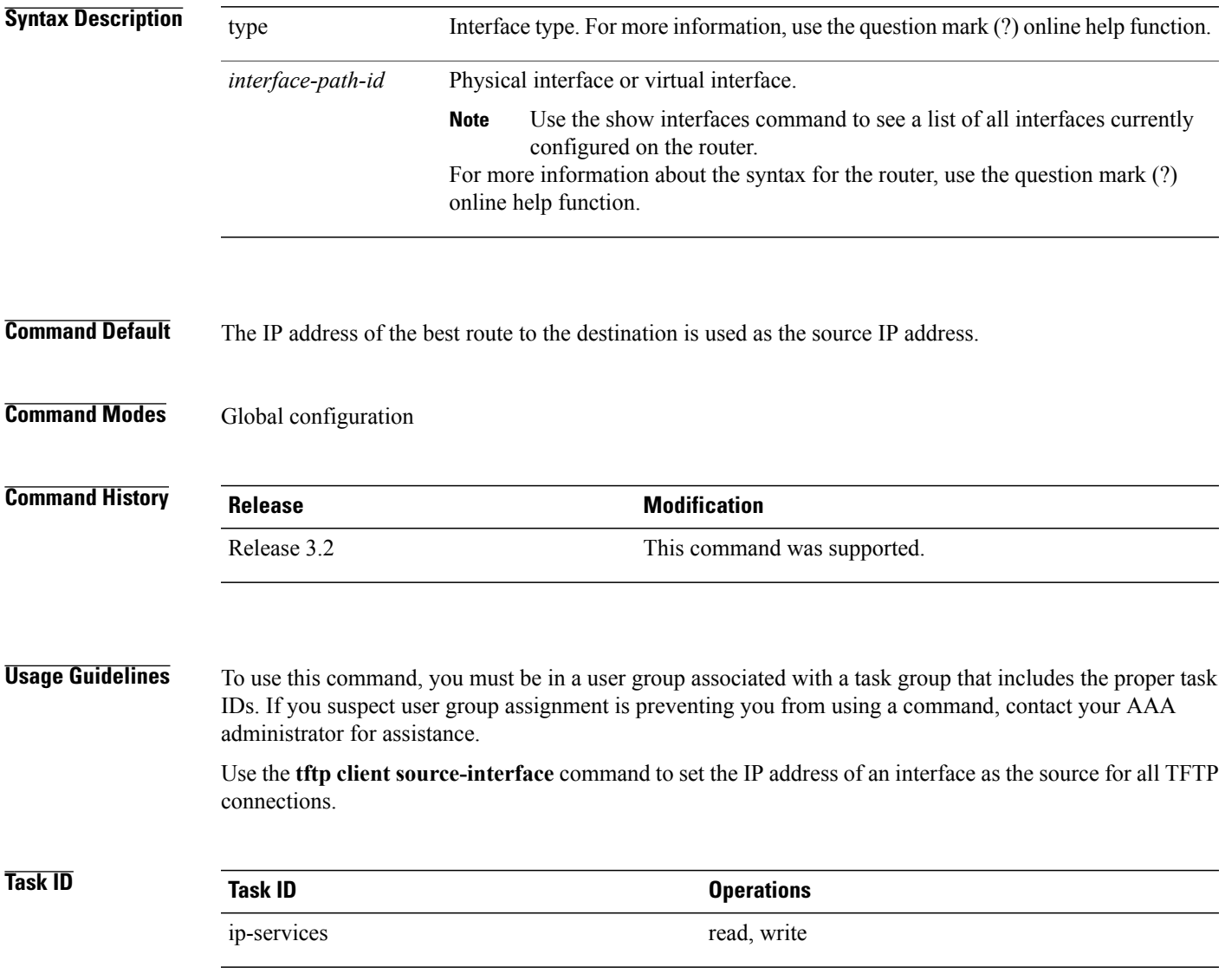

**Cisco IOS XR IP Addresses and Services Command Reference for the Cisco XR 12000 Series Router, Release 5.1.x**

The following example shows how to set the IP address for Packet-over-SONET (POS) interface 1/0/2/1 as the source address for TFTP connections:

RP/0/0/CPU0:router(config)# **tftp client source-interface POS 1/0/2/1**

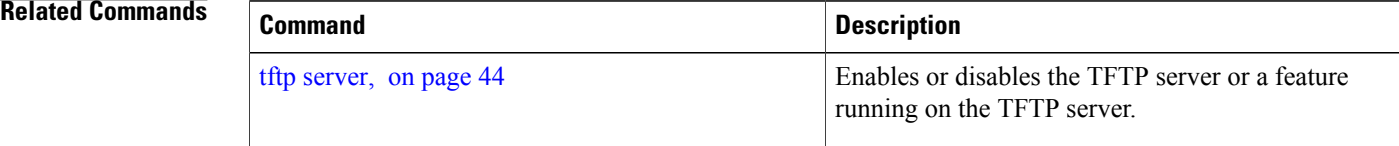

## <span id="page-43-0"></span>**tftp server**

To enable or disable the TFTP server or a feature running on the TFTP server, use the **tftp server** command in global configuration mode. To restore the system to its default condition, use the **no** form of this command.

**tftp** {**ipv4| ipv6**} **server homedir** *tftp-home-directory* [**max-servers** [*number***| no-limit**]] [**access-list** *name*]

**no tftp** {**ipv4| ipv6**} **server homedir** *tftp-home-directory* [**max-servers** [*number***| no-limit**]] [**access-list** *name*]

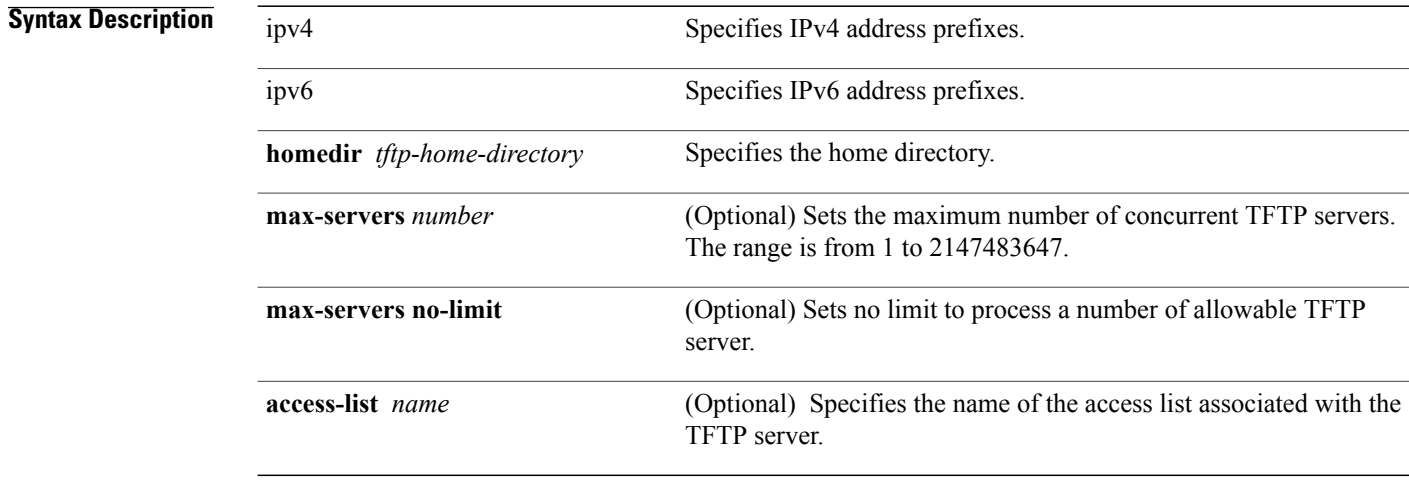

**Command Default** The TFTP server is disabled by default. When not specified, the default value for the **max-servers** keyword is unlimited.

**Command Modes** Global configuration

 **Cisco IOS XR IP Addresses and Services Command Reference for the Cisco XR 12000 Series Router, Release**

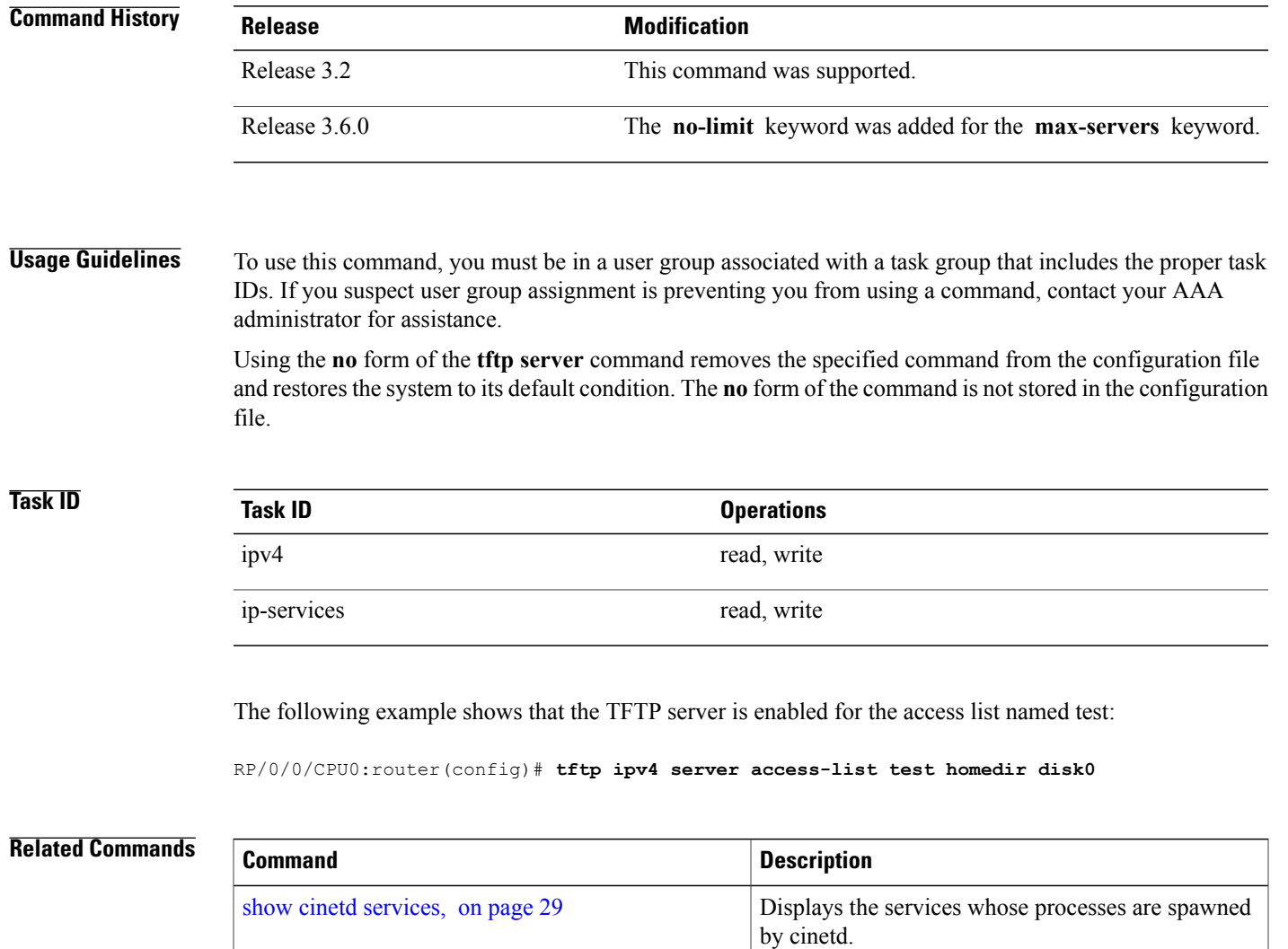

## <span id="page-44-0"></span>**traceroute**

To discover the routes that packets actually take when traveling to their destination across an IP network, use the **traceroute** command in EXEC mode.

**traceroute** [**ipv4| ipv6**| **vrf** *vrf-name*] [*host-name*| *ip-address*] [**source** *ip-address-name*] **[numeric]** [**timeout** *seconds*] [**probe** *count*] [**minttl** *seconds*] [**maxttl** *seconds*] [**port** *number*] [**priority** *number*] **[verbose]**

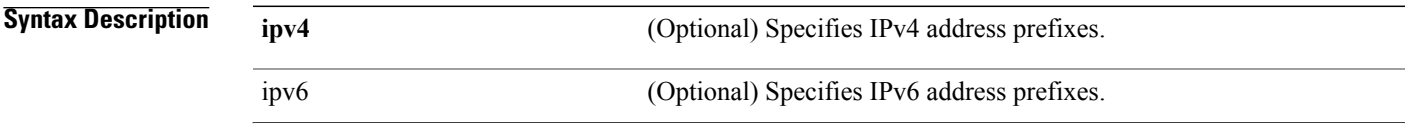

**Cisco IOS XR IP Addresses and Services Command Reference for the Cisco XR 12000 Series Router, Release 5.1.x**

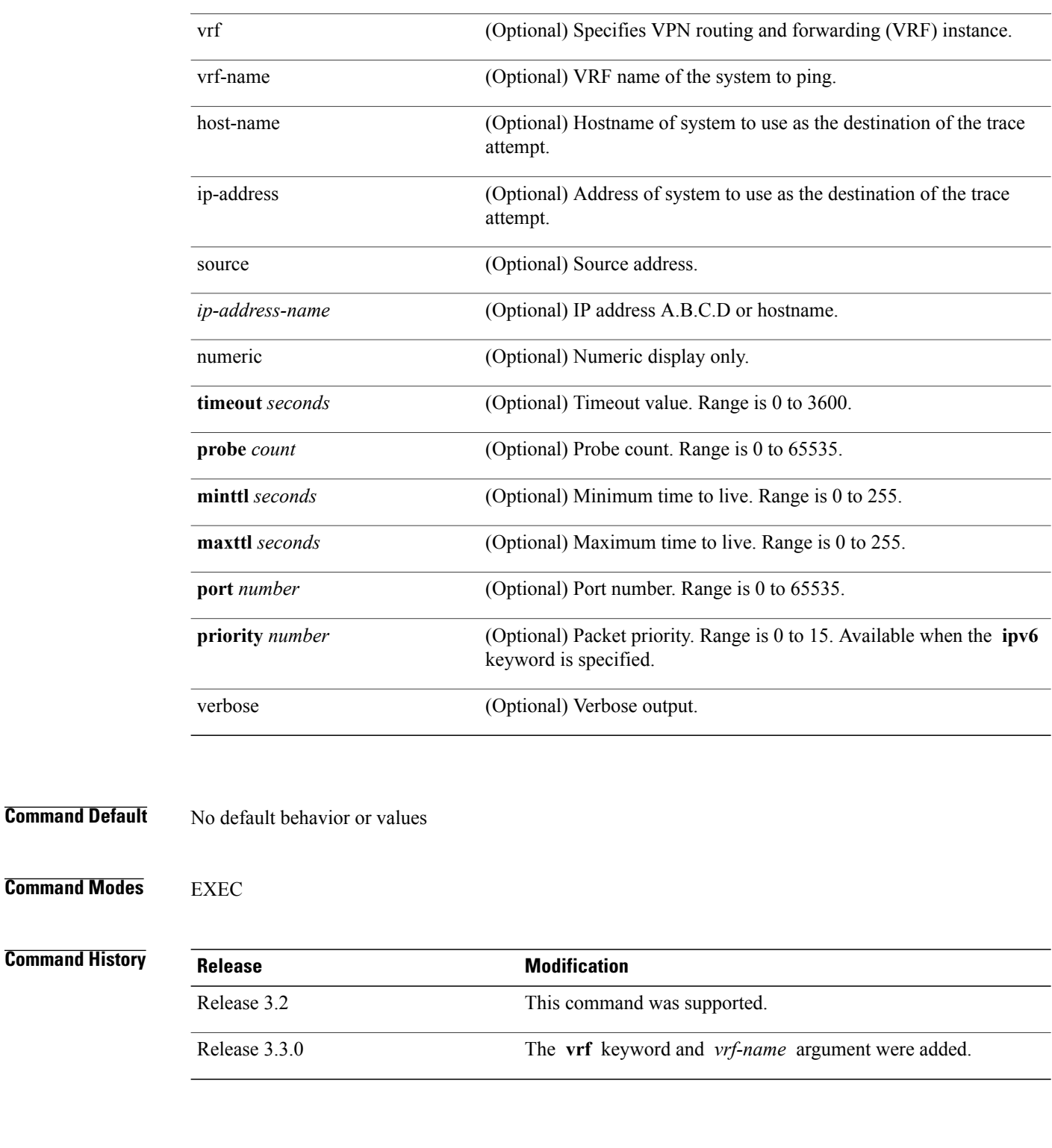

**Usage Guidelines** To use this command, you must be in a user group associated with a task group that includes the proper task IDs. If you suspect user group assignment is preventing you from using a command, contact your AAA administrator for assistance.

 **Cisco IOS XR IP Addresses and Services Command Reference for the Cisco XR 12000 Series Router, Release**

The default value for the **traceroute** command refers only to the destination. No default value is available for the destination address.

The **traceroute** command works by taking advantage of the error messages generated by networking devices when a datagram exceeds its time-to-live (TTL) value.

The **traceroute** command starts by sending probe datagrams with a TTL value of 1, which causes the first networking device to discard the probe datagram and send back an error message. The **traceroute** command sends several probes at each TTL level and displays the round-trip time for each.

The **traceroute** command sends out one probe at a time. Each outgoing packet may result in one or two error messages. A "time-exceeded" error message indicates that an intermediate networking device has seen and discarded the probe. A "destination-unreachable" error message indicatesthat the destination node hasreceived the probe and discarded it because it could not deliver the packet. If the timer goes off before a response comes in, the **traceroute** command prints an asterisk (\*).

The **traceroute** command terminates when the destination responds, when the maximum TTL is exceeded, or when the user interrupts the trace with the escape sequence, which is, by default, Ctrl-C. Simultaneously press and release the Ctrl and C keys.

To use nondefault parameters and invoke an extended **traceroute** test, enter the command without a *host-name* or *ip- address* argument. You are stepped through a dialog to select the desired parameter values for the **traceroute** test.

Because of how IP is implemented on various networking devices, the IP **traceroute** command may behave in unexpected ways.

Not all destinations respond correctly to a probe message by sending back an "ICMP port unreachable" message. A long sequence of TTL levels with only asterisks, terminating only when the maximum TTL has been reached, may indicate this problem.

There is a known problem with the way some hosts handle an "ICMP TTL exceeded" message. Some hosts generate an "ICMP" message, but they reuse the TTL of the incoming packet. Because this value is zero, the ICMP packets do not succeed in returning. When you trace the path to such a host, you may see a set of TTL values with asterisks (\*). Eventually the TTL is raised high enough that the "ICMP" message can get back. For example, if the host is six hops away, **traceroute** times out on responses 6 through 11.

## **Task ID Task ID Operations**

basic-services read, write, execute

The following output shows a sample **traceroute** session when a destination hostname has been specified:

RP/0/0/CPU0:router# **traceroute host8-sun**

```
Type escape sequence to abort.
Tracing the route to 192.168.0.73
 1 192.168.1.6 (192.168.1.6) 10 msec 0 msec 10 msec
  2 gateway01-gw.gateway.cisco.com (192.168.16.2) 0 msec 10 msec 0 msec
 3 host8-sun.cisco.com (192.168.0.73) 10 msec * 0 msec
The following display shows a sample extended traceroute session when a destination hostname is not
specified:
```
### **traceroute**# **traceroute**

```
Protocol [ipv4]:
```

```
Target IP address: ena-view3
Source address: 10.0.58.29
Numeric display? [no]:
Timeout in seconds [3]:
Probe count [3]:
Minimum Time to Live [1]:
Maximum Time to Live [30]:
Port Number [33434]:
Loose, Strict, Record, Timestamp, Verbose[none]:
Type escape sequence to abort.
Tracing the route to 171.71.164.199
 1 sjc-jpxlnock-vpn.cisco.com (10.25.0.1) 30 msec 4 msec 4 msec
 2 15lab-vlan725-gx1.cisco.com (173.19.72.2) 7 msec 5 msec 5 msec
 3 stc15-00lab-gw1.cisco.com (173.24.114.33) 5 msec 6 msec 6 msec
 4 stc5-lab4-gw1.cisco.com (173.24.114.89) 5 msec 5 msec 5 msec
   5 stc5-sbb4-gw1.cisco.com (172.71.241.162) 5 msec 6 msec 6 msec
 6 stc5-dc5-gw1.cisco.com (172.71.241.10) 6 msec 6 msec 5 msec
 7 stc5-dc1-gw1.cisco.com (172.71.243.2) 7 msec 8 msec 8 msec
 8 ena-view3.cisco.com (172.71.164.199) 6 msec * 8 msec
```
This table describes the characters that can appear in traceroute output.

### **Table 6: traceroute Text Characters**

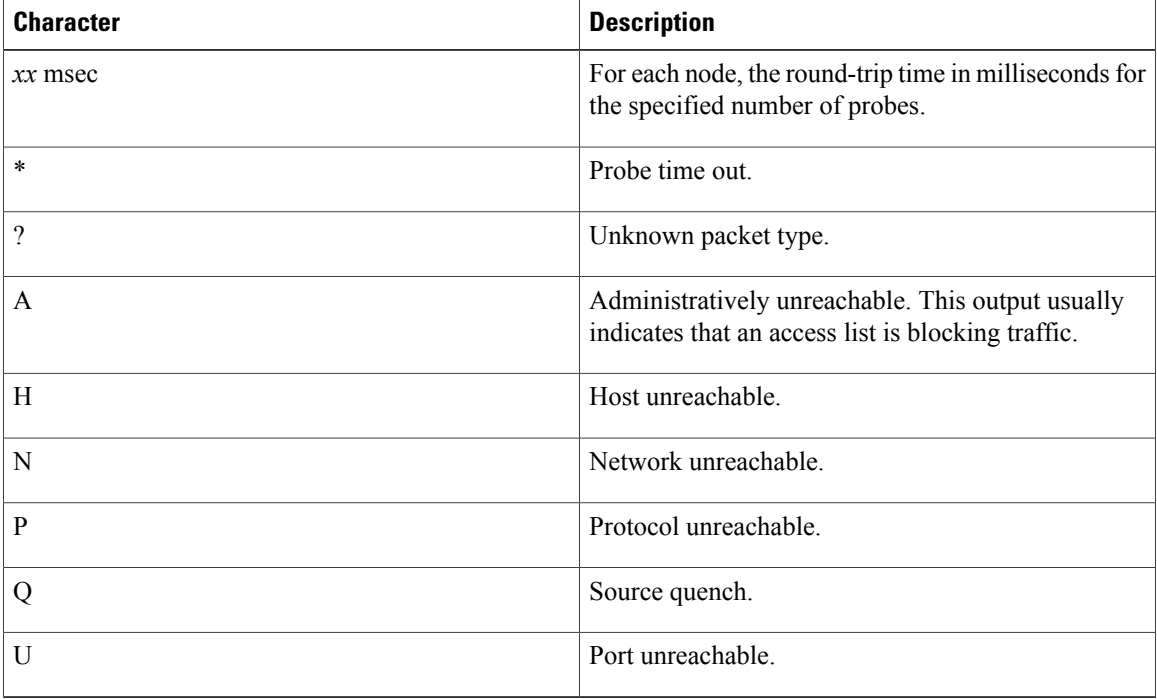

 **Cisco IOS XR IP Addresses and Services Command Reference for the Cisco XR 12000 Series Router, Release**